# **PROYECTO**

Ū

 $\Box$ 

Ù

ū

Del

O

Ū

 $\Box$ 

Ù

 $\Box$ 

 $\Box$ 

 $\Box$ 

 $\square$ 

 $\Box$ 

Ò

INVESTIGACION Y DESARROLLO DE UN METODO PARA LA MIGRACION, ACTUALIZACION Y EXPLOTACION DE LAS BASES DE DATOS GEOCIENTIFICAS INSTITUCIONALES (MABDI) 2003-2005.

## **INFORME Nº 1**

APLICACION DE CONSULTA DE LA BASE DE DATOS PALEO

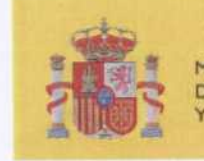

MINISTERIO<br>DE EDUCACIÓN **Y CIENCIA** 

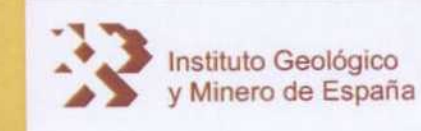

# PROYECTO

INVESTIGACION Y DESARROLLO DE UN METODO PARA LA MIGRACION, ACTUALIZACION Y EXPLOTACION DE LAS BASES DE DATOS GEOCIENTIFICAS INSTITUCIONALES (MABDI) 2003-2005.

## INFORME Nº 1

APLICACION DE CONSULTA DE LA BASE DE DATOS PALEO

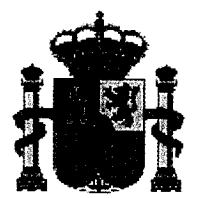

MINISTERIO Y CIENCIA

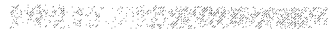

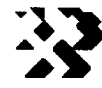

DE EDUCACIÓN **Instituto Geológico** y Minero de España

### INTRODUCCIóN

El Área de Tecnologías y Sistemas de la Información de¡ IGME, tiene entre otras misiones la de facilitar a las unidades técnicas del IGME, las Administraciones Públicas y al público en general toda la información neocientífica originada en los proyectos del IGME, así como la de informar de toda aquella documentación almacenada en sus fondos. De acuerdo con esta consideración, el objetivo fundamental de¡ proyecto MABDI es mejorar la calidad de los servicios de información de diferentes Bases de Datos (BBDD) del IGME. Las actuaciones previstas promueven no solo superar aquellas limitaciones derivadas de los sistemas informáticos originales en los que inicialmente se instalaron sino, realizar un notable esfuerzo de homogeneización <sup>y</sup> actualización de los datos. La propuesta supone una fase de diseño y selección de plataformas, una fase de migración y una de actualización de datos y funcionalidad.

## ALCANCE

Como consecuencia de los trabajos realizados bajo el proyecto MABDI en 2003 sobre la antigua BDD de Muestras Paleontológicas (PALEO), se ha instaurado un servicio de consulta con nivel de acceso desde Internet. Este informe recoge todos los aspectos de desarrollo, documentos derivados y una copia inicial de la BDD.

- El ANEXO I contiene el documento con los procedimientos y requisitos de instalación, denominado: MANUAL DE CONFIGURACIÓN E INSTALACIÓN (V 1.0)
- <sup>a</sup> El ANEXO <sup>11</sup> contiene el documento de ayuda "en línea" de la aplicación denominado: MANUAL DE USUARIO (V1.0)
- El ANEXO III contiene los soportes digitales (CDs).

El DVD <sup>01</sup> incluye: Una copia de la BDD inicial en formato BACKUP de SQL SERVER, otra copia formato ACCESS 2000 <sup>y</sup> la totalidad de las imágenes resultado de¡ escaneado de las fichas originales de las muestras paleontológicas

El CD 02 contiene la totalidad del código así como los manuales digitales.

## EQUIPO DE TRABAJO

Todo el trabajo realizado así como los resultados incluidos en este informe son consecuencia<br>directa del esfuerzo realizado de forma íntegra por componentes del ÁREA DE directa del esfuerzo realizado de forma íntegra por componentes del TÉCNOLOGíAS Y SISTEMAS DE LA INFORMACION dell IGME. Especialmente las labores de desarrollo y depuración de código, estructura de la BDD, así como la elaboración de manuales que correspondieron a: Mónica Arias Llorente.

Como responsable del proyecto, la supervisión fue realiza por: Javier Navas Madrazo.

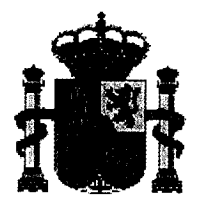

**MINISTERIO** DE EDUCACIÓN **Y CIENCIA** 

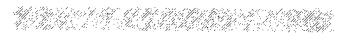

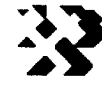

Instituto Geológico<br>y Minero de España

## **ANEXO I**

# **MANUAL DE CONFIGURACIÓN E INSTALACIÓN (V 1.0)**

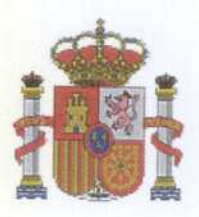

**MINISTERIO** DE EDUCACIÓN Y CIENCIA

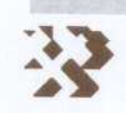

Instituto Geológico y Minero de España

## APLICACION DE CONSULA DE LA BASE DE DATOS PALEO

# **MANUAL DE CONFIGURACIÓN E INSTALACIÓN (V 1.0)**

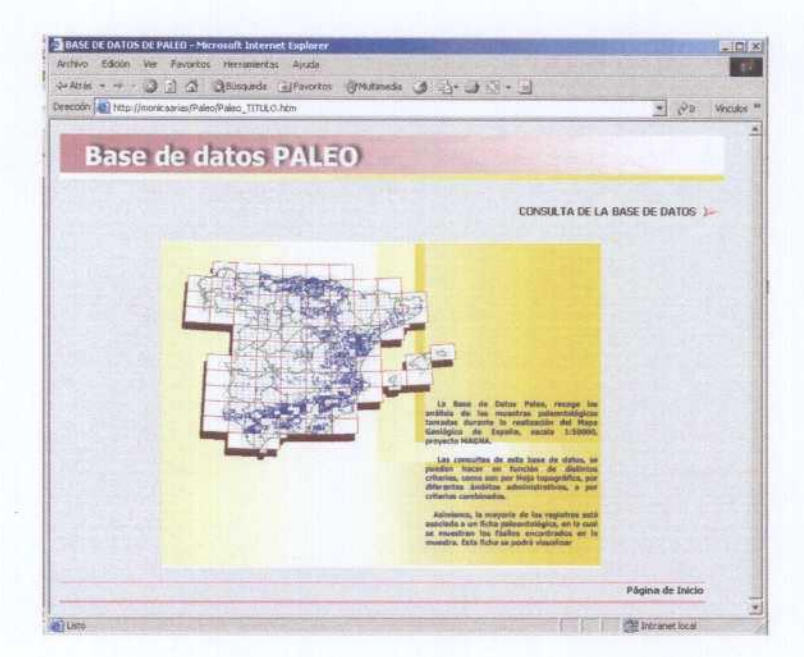

## **MAYO 2004**

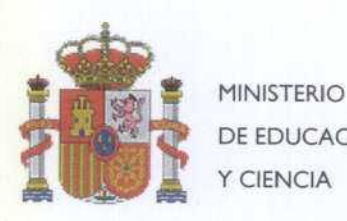

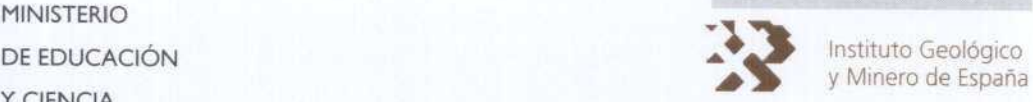

## APLICACION DE CONSULTA DE LA BASE DE DATOS PALEO,

## MANUAL DE CONFIGURACIóN E INSTALACIóN

## <sup>1</sup> INTRODUCCIóN

Carla Carla Calcale Calcale Carla Calcale Calcale Calcale Calcale Calcale

Este documento recoge las características <sup>y</sup> requisitos de instalación de la aplicación de consulta de la Base de Datos (BDD) PALEO.

El acceso a la aplicación se puede efectuar desde cualquier ordenador que posea Internet Explorer 5.0 o superior con conexión a Internet.

Se ha realizado un especial esfuerzo en el diseño para simplificar el manejo tanto en la navegación <sup>a</sup> través de la aplicación como en las opciones de selección. De forma general, se establecen dos tipos de consulta. El que integra las consultas directas, por ejemplo la selección por Hoja Topográfica o edad de la muestra; y otro, en el que la selección de las muestras se realiza utilizando un constructor, que permite combinar diferentes criterios de selección.

Los resultados de cada selección se muestran en pantalla, permitiendo al usuario la posibilidad de descargar a su ordenador la información, en un archivo comprimido ZIP. Junto con la descarga de los resultados, se ofrece la posibilidad de visualizar las imágenes de las fichas originales, de aquellas muestras que las tengan disponibles.

## <sup>2</sup> ESTRUCTURA DE LA BASE DE DATOS. DEFINICIóN DE LOS DATOS

La BDD está implantada bajo el Sistema Gestor de Bases de Datos (SGDB) SQL Server, y las tablas que la componen son las siguientes:

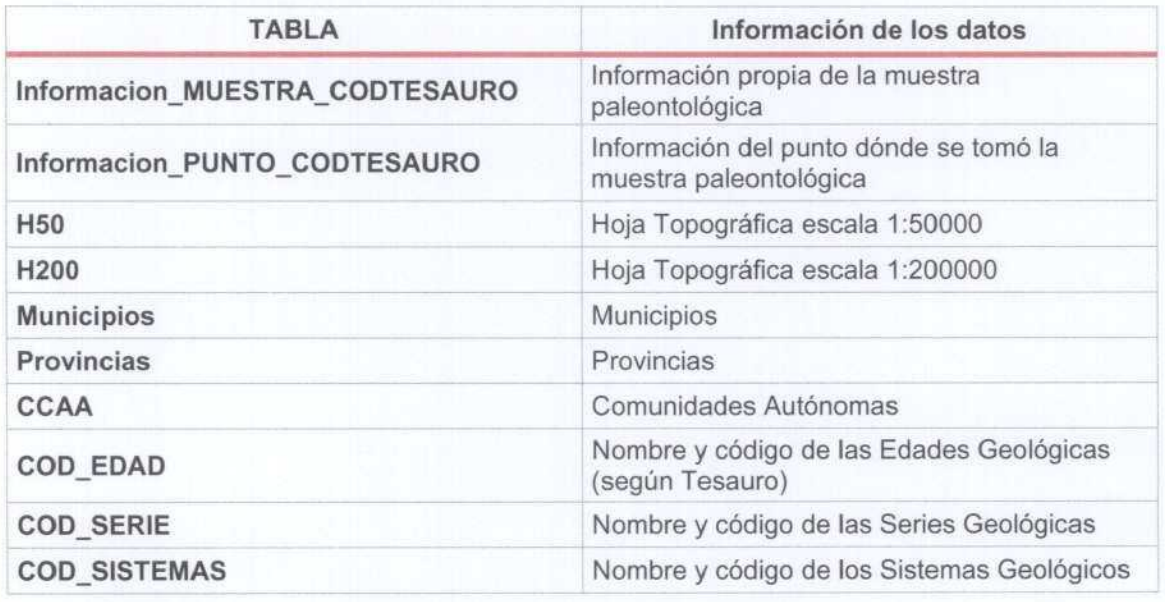

La estructura de la Base de Datos es la que se muestra en la siguiente figura:

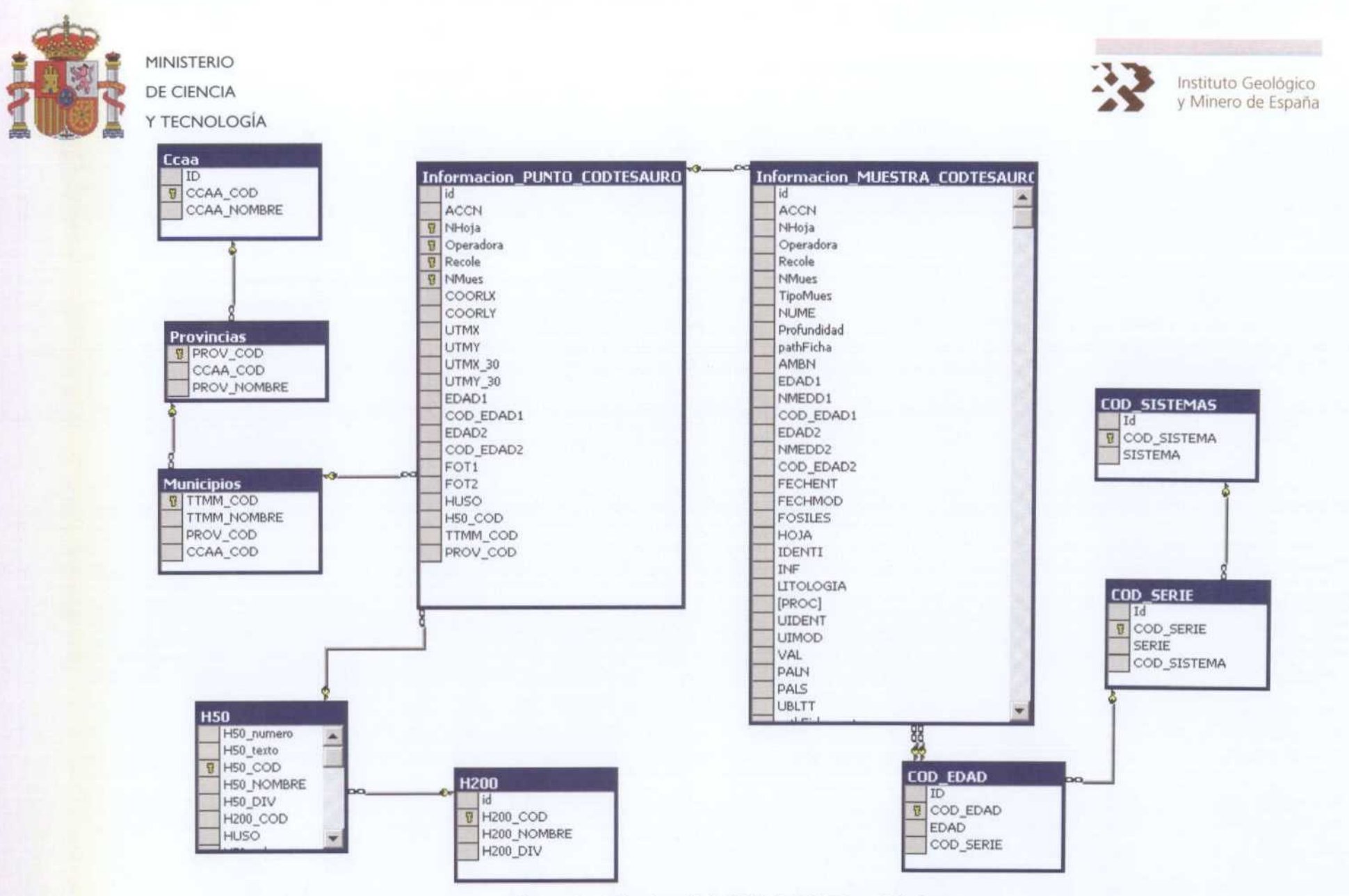

Figura 1-. Estructura de la BDD de PALEO en SQL Server

ÁREA DE TECNOLOGÍAS Y SISTEMAS DE LA INFORMACIÓN

Página 5

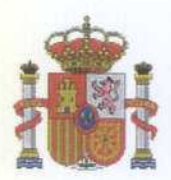

MINISTERIO Y TECNOLOGIA

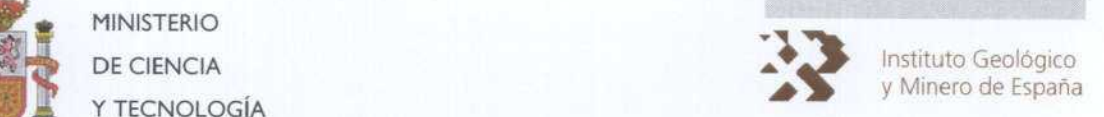

Los campos<sup>\*</sup> que componen cada una de las tablas de la Base de Datos son los siguientes:

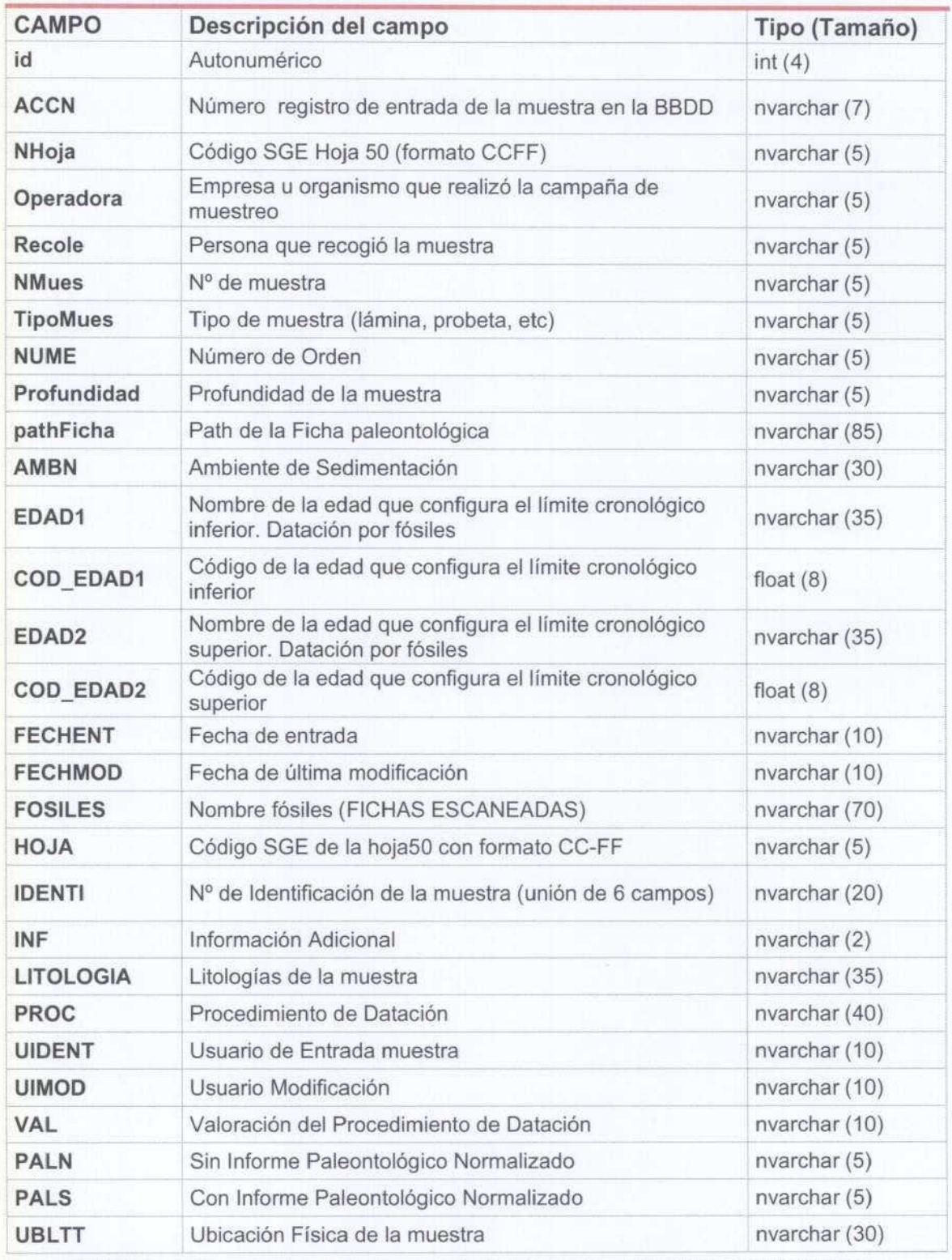

### Informacion MUESTRA-CODTESAURO

Tabla 1-. Campos de Información de la Tabla Informacion\_MUESTRA\_CODTESAURO

Los campos subrayados son la clave principal

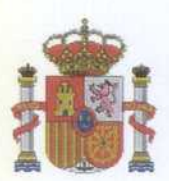

I

No Conference Conference Conference Conference Conference Conference Conf

MINISTERIO Y TECNOLOGiA

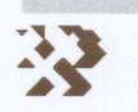

**EXERCIA DE CIENCIA**<br>Minero de España

## informacion-PUNTO CODTESAURO

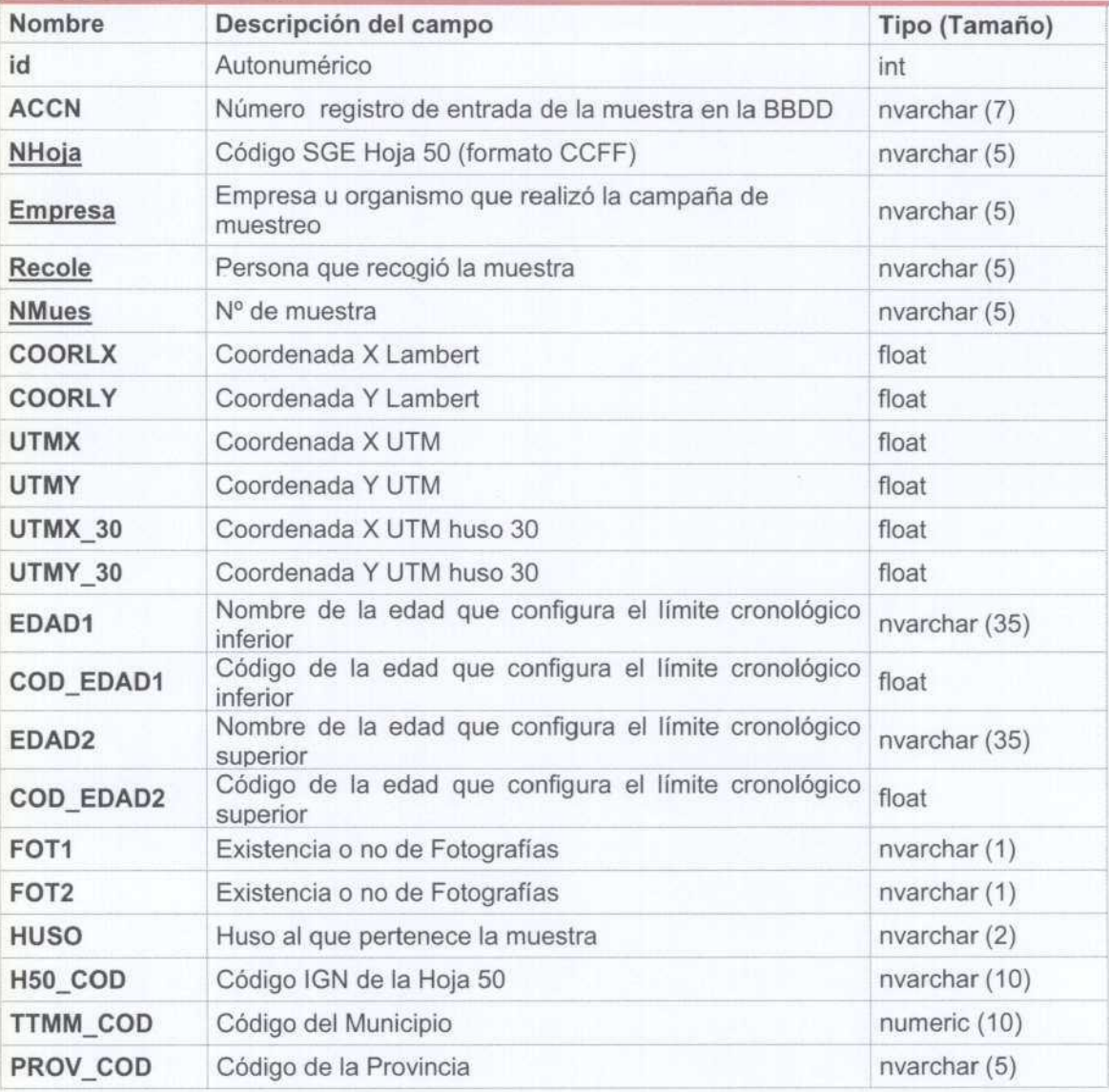

Tabla 2-. Campos de Información de la Tabla Informacion\_PUNTO\_CODTESAURO

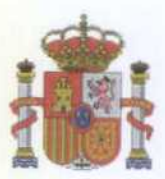

MINISTERIO Y TECNOLOGíA

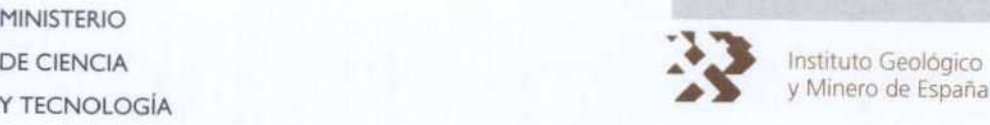

### Municipios

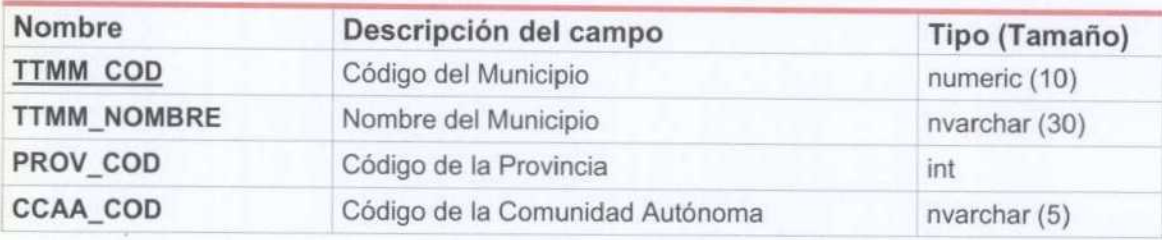

### Provincias

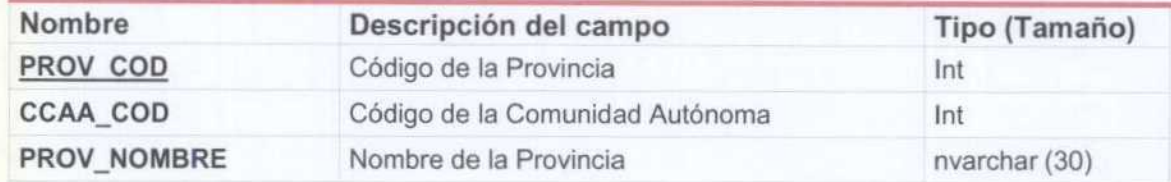

### CCAA

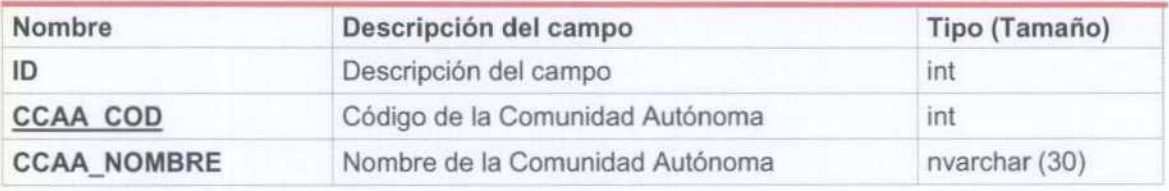

Tabla 3-. Campos de información de las tablas, Municipios, Provincias y CCAA

### COD-EDAD

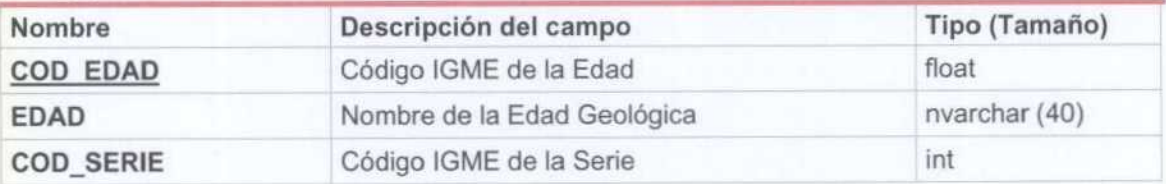

### COD-SERIE

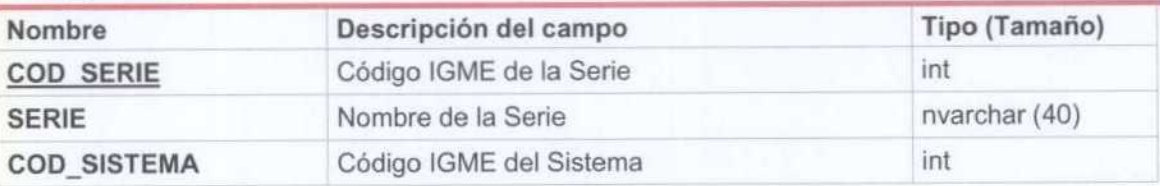

### COD-SISTEMA

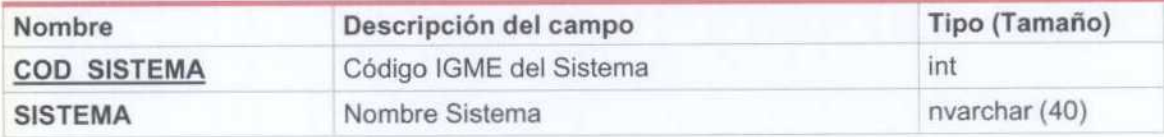

Tabla 4-. Campos de información de las tablas COD\_EDAD, COD\_SERIE y COD\_SISTEMAS

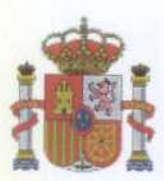

MINISTERIO Y TECNOLOGÍA

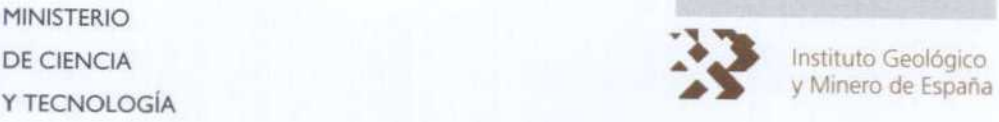

#### H200

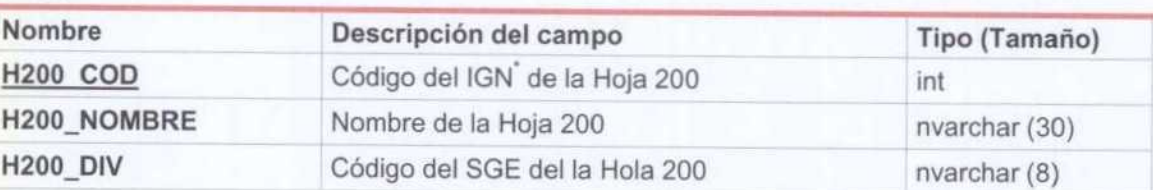

### H50

a de Carlo Calibe Calibe Carlo Calibe Calibe Calibe Calibe Calibe Calibe Calibe Calibe Calibe Calib

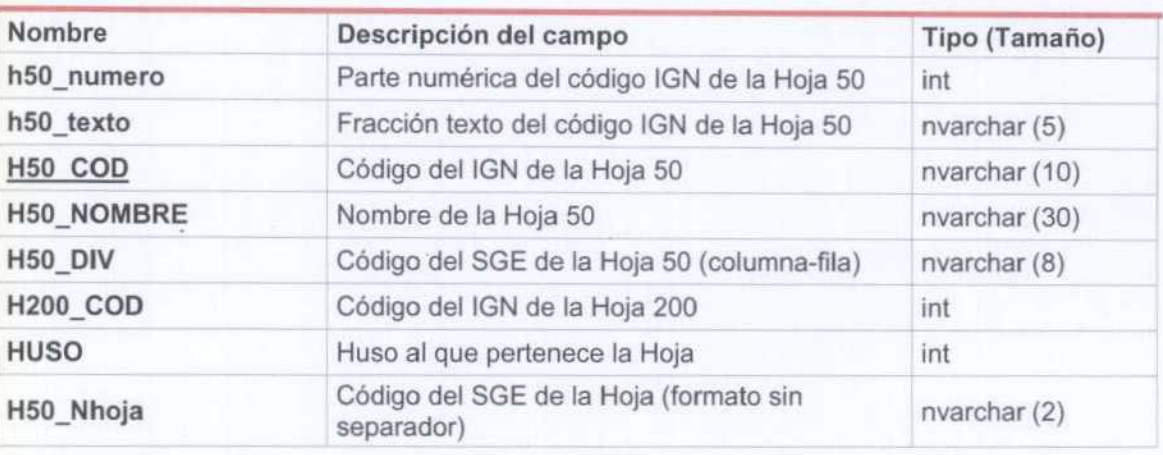

Tabla 5-. Campos de información de las tablas H200 y H50.

## <sup>3</sup> REQUISITOS DE INSTALACIóN

El funcionamiento de una aplicación en Active Server Page (ASP) 3.0 exige la instalación de al menos Sistema Operativo Windows 2000 Server y del servicio: Servidor Web de Microsoft, Internet Information Server, (IIS) 5.0. Por aplicación ASP se entiende el conjunto de páginas ASP que se ejecutan en los directorios definidos en un sitio Web.

Es necesario que el directorio en el cual se guardan los diferentes archivos que componen la aplicación tengan permisos de Secuencia de Comandos <sup>y</sup> ejecución, ya que las páginas ASP son enviadas <sup>y</sup> ejecutadas en el servidor de BDD

El funcionamiento se basa en que el cliente realiza una petición al servidor, en este se ejecutan las rutinas de la página ASP, como pueden ser consultas <sup>a</sup> Bases de Datos. Una vez ejecutadas, el servidor devuelve el resultado en código HTML al cliente a través del navegador.

En la siguiente figura se muestra de manera esquemática, la arquitectura cliente-servidor, que presenta cualquier aplicación de este tipo.

Las siglas IGN, corresponden con Instituto Geográfico Nacional; y las del SGE, con el Servicio geográfico del Ejército

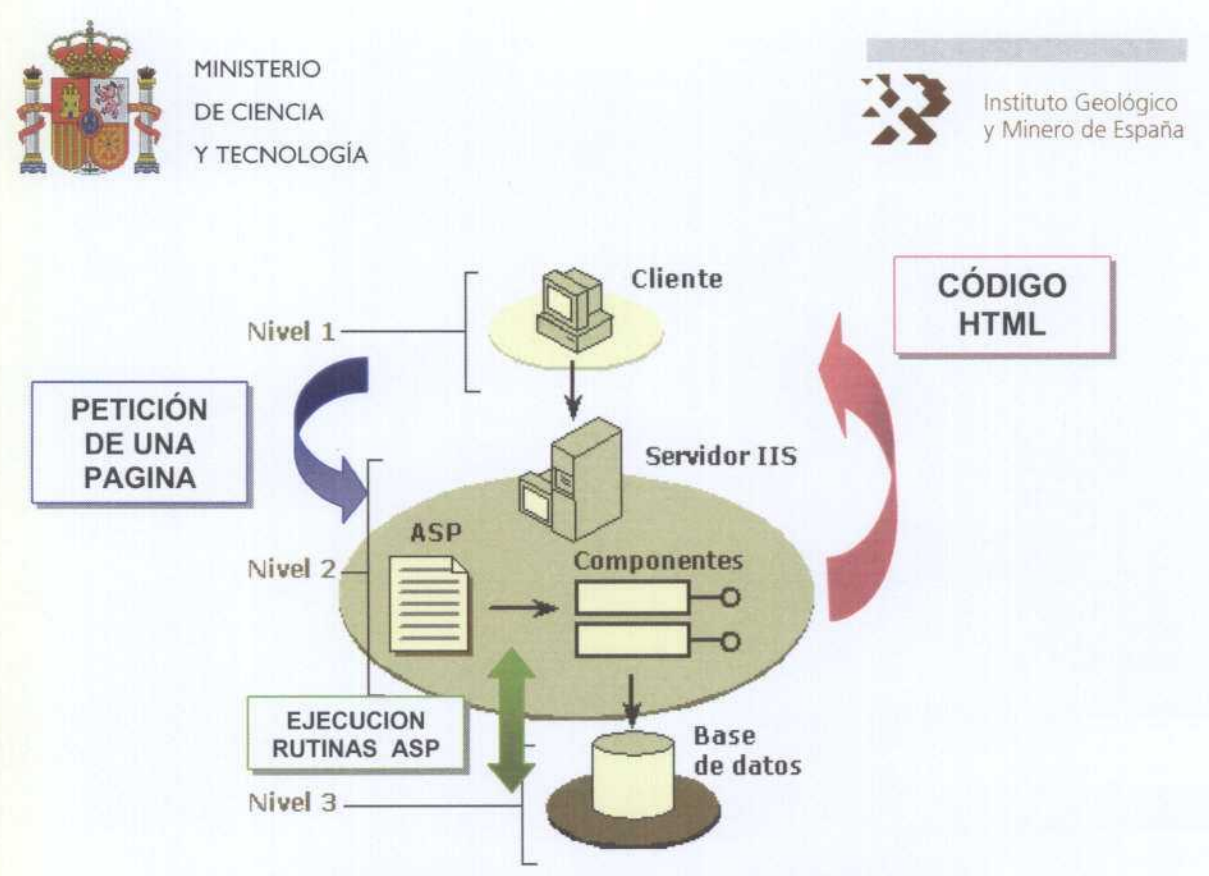

Figura 2-. Arquitectura de una aplicación del modelo cliente-servidor

Debido a que la aplicación permite la generación de ficheros Zip, es necesario instalar y registrar en el servidor de BDD la "DLL" csASPZipFile.dll. El registro puede realizarse ejecutando el siguiente comando:

REGSVR32 path de la carpeta del sistema\SYSTEM32\csASPZipFile.dll

El servidor en el que se instale la aplicación debe tener instalados los controladores necesarios para la conexión vía ODBC con Servidor de SOL Server, ya que es este el gestor que consulta la aplicación ASP

Por lo tanto, para el funcionamiento <sup>y</sup> publicación de la aplicación PALEO son necesarios:

Servidor Web (IIS 5.0)

a Carl Carl and Carl al Carl al Carl and al Carl al Carl al Carl and al Carl Carl Carl a

- Instalación y Registro en el servidor de la dll, csASPZipFile.dll.
- Instalación de controladores de conexión a SOL Server

### <sup>4</sup> COMPONENTES DE LA APLICACIóN.

La aplicación, para posibilitar su disponibilidad <sup>a</sup> través del Internet Explorer, se ha realizado con Páginas Activas de Servidor, (ASP). Estas páginas, como su nombre indica son páginas que se ejecutan en el servidor, <sup>y</sup> que dan como resultado una página HTML, que es lo que visualiza el cliente en su máquina a través del navegador.

Una página ASP puede estar compuesta por multitud de elementos: texto, código HTML <sup>y</sup> scripts que pueden ser de dos tipos, scripts que se ejecutan en el cliente (normalmente realizados en Javascript) <sup>y</sup> scripts que se ejecutan en el servidor (realizados en lenguajes como VB Script).

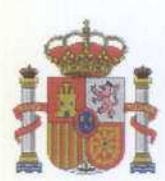

MINISTERIO Y TECNOLOGíA

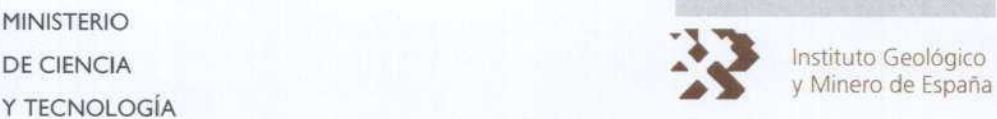

La aplicación consta de las siguientes páginas:

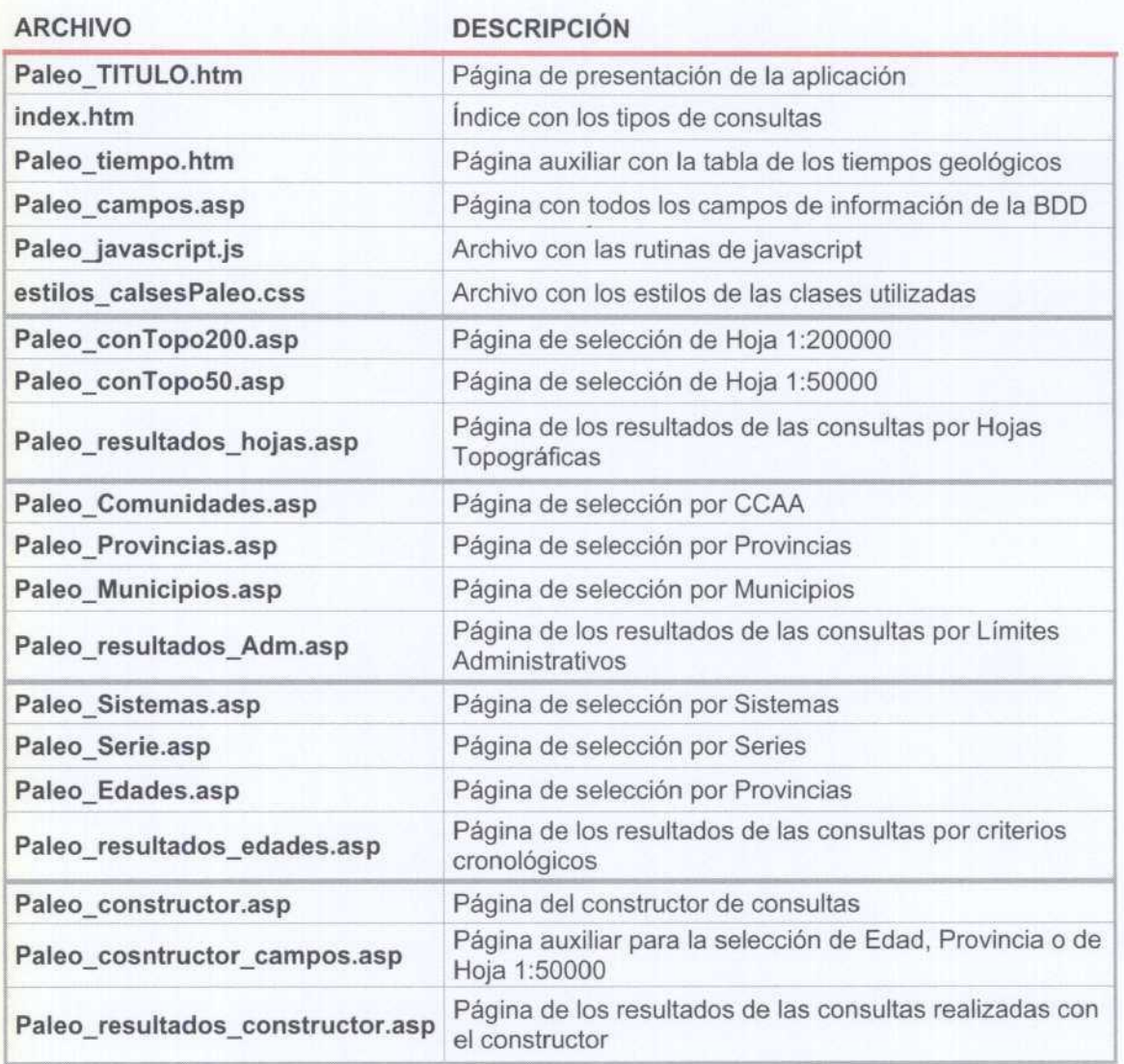

Tabla 6-. Páginas de las que está constituida la aplicación

### <sup>5</sup> PROCEDIMIENTO DE INSTALACIóN

La aplicación debe residir en el Directorio particular' del Servicio de Publicación de Internet (IIS). En este caso, el directorio particular es *Inetpublwwwrootl.* , directorio creado por defecto al instalar el IIS 5.0.

Es importante reseñar que para que, para que la aplicación funcione, todos los subdirectorios <sup>y</sup> archivos de los que está compuesta deben estar dentro de este directorio raíz. Como se muestra en la siguiente figura:

El directorio particular es el punto de partida para los visitantes del sitio <sup>y</sup> el nivel superior del árbol de publicación en Web. Contiene una página principal o archivo de índice que da la bienvenida <sup>a</sup> los visitantes <sup>y</sup> contiene vínculos <sup>a</sup> otras páginas de su sitio Web.

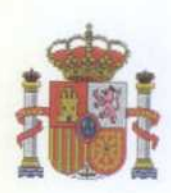

an and and and an Early and an Early and an Early Early Early and an Early and an

**MINISTERIO DE CIENCIA Y TECNOLOGÍA** 

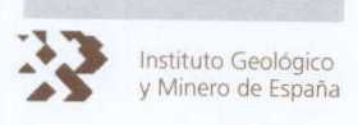

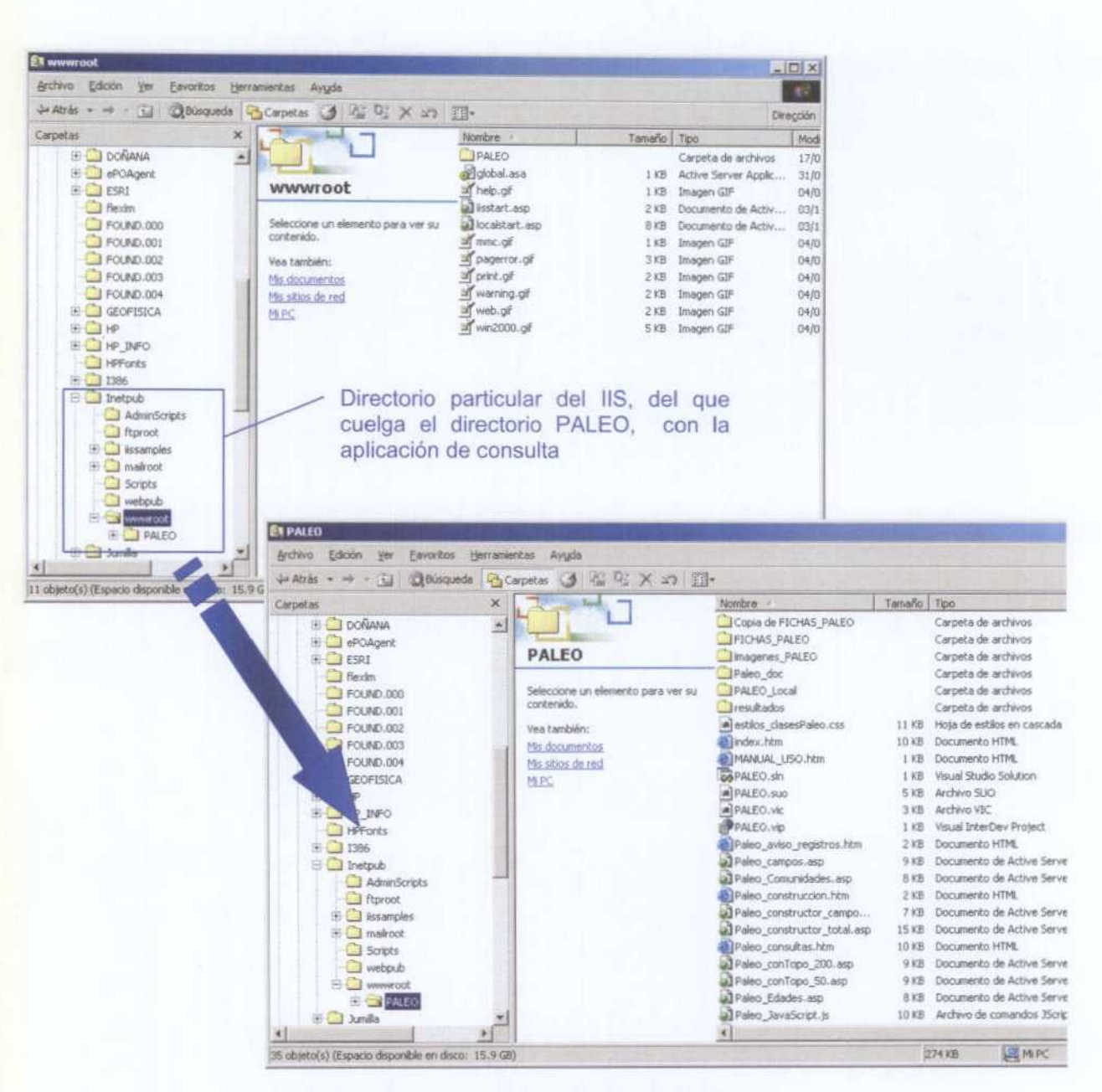

Figura 3-. Estructura de directorios de la aplicación

Como se ve en la Figura 3, el path en modo local es:

#### **Inetpublwwwroot\PALEO\**

Si la aplicación se instala en otro servidor web, se debe instalar siempre dentro del directorio configurado como directorio particular, aunque no sea el que se crea por defecto.

Una vez descrita la estructura de directorios y ficheros de la aplicación, es necesario indicar que dentro del fichero index.html se ha incorporado una rutina que se ejecuta cada vez que se inicie una sesión nueva de la aplicación.

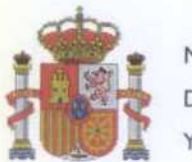

 $\Box$  ( ) and a control of the Carlo Carlo Carlo Carlo Carlo Carlo Carlo Carlo Carlo Carlo Carlo Carlo Carlo Carlo Ca

MINISTERIO DE CIENCIA Y TECNOLOGÍA

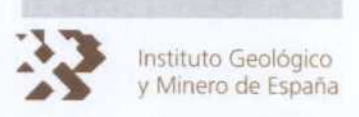

El objetivo de la misma, es que se compruebe la hora de creación de los ficheros zip dentro de¡ directorio de los resultados, <sup>y</sup> se borren aquellos que han sido creados como mínimo dos horas antes del inicio de la nueva sesión.

## <sup>6</sup> OBSERVACIONES

Durante la etapa de desarrollo de la aplicación, se han presentado varios problemas, como por ejemplo la duplicidad en los códigos de los límites cronológicos al eliminar algunos términos que no tenían significación en una datación por medio de fósiles (como es el caso que nos ocupa), como se pone de manifiesto en el ejemplo de la Tabla 7.

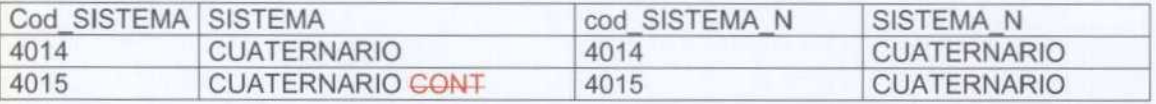

Tabla 7-. Ejemplo de la duplicidad producida al eliminar algunos términos de los listados cronológicos

Para subsanar este problema, se barajaron en un principio diferentes soluciones como recodificar los códigos eronológicos de todas las tablas, pero se llegó a la conclusión de que no era la solución más adecuada, debido al elevado número de cambios a realizar.

La decisión finalmente tomada ha sido el mostrar todos los registros que presente el mismo nombre, tras la corrección de términos anteriormente indicada, aunque tengan diferentes códigos. De esta forma, si el usuario busca, por ejemplo, por edad CUATERNARIO, la aplicación internamente, está seleccionando todas las muestras que tengan tanto el código 4014 como 4015, siguiendo el ejemplo anterior

Otro problema era el de que no se acumulara un número elevado de ficheros ZIP, generados por consultas, en el directorio específico de resultados del Servidor.

En un principio se tomó la decisión de llamar a los ficheros por el mismo nombre, pero se presentaba el problema de que hubiese más de un usuario conectados <sup>y</sup> realizando consultas al mismo tiempo, produciéndose un conflicto a la hora de descarga el fichero de las consultas individuales de cada uno de los usuarios

Para solucionar este problema <sup>y</sup> el de almacenar un número muy elevado de archivos, en el nombre del archivo ZIP, se ha introducido una variable del sistema, que indica el nº de Sesión, única para cada usuario. De tal manera que el nombre del archivo es consulta  $N<sup>o</sup>$  Sesion.zip, nombre que el usuario puede modificar al descargarlo <sup>y</sup> guardario en su máquina.

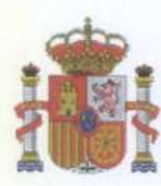

de de Certe Certe Certe Certe Certe Certe Certe Certe Certe Certe Certe Certe Certe

**MINISTERIO** DE CIENCIA Y TECNOLOGÍA

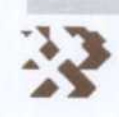

Instituto Geológico<br>y Minero de España

## ANEXO II

## **MANUAL DE USUARIO (V 1.0)**

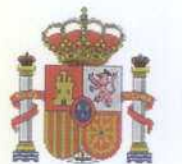

indian (ii) al Chairm

**MINISTERIO DE CIENCIA** Y TECNOLOGÍA

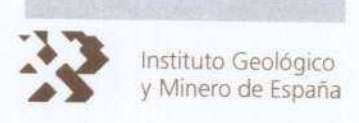

## APLICACION DE CONSULTA DE LA BASE DE DATOS PALEO

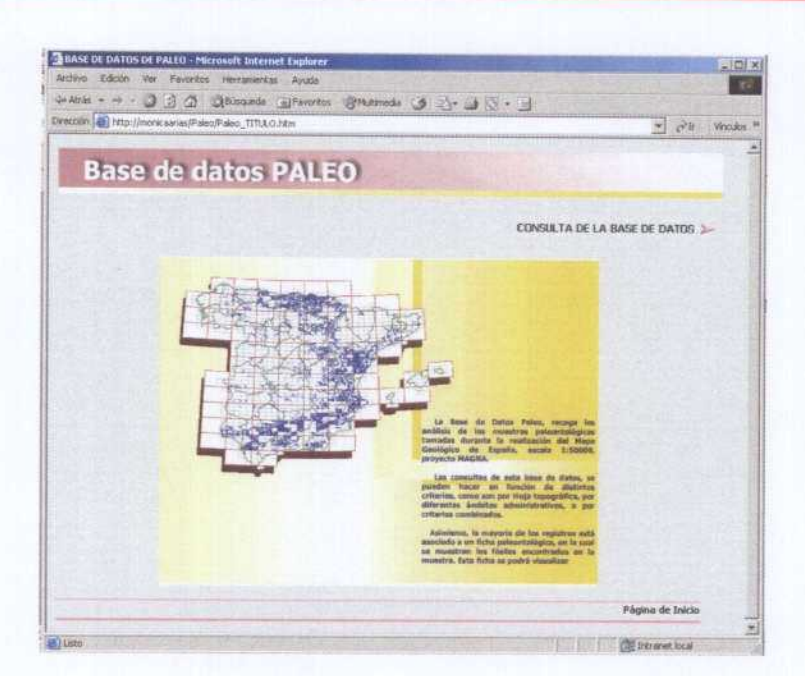

## **MANUAL DE USUARIO (V 1.0)**

- **INTRODUCIÓN** 1
- **CAMPOS DE INFORMACIÓN**  $\overline{2}$
- UTILIZACIÓN DE LA APLICACIÓN. TIPOS DE CONSULTA 3
- **CONSULTA POR HOJA TOPOGRÁFICA**  $3.1$
- **CONSULTA POR LÍMITES ADMINISTRATIVOS**  $3.2$
- 3.3 CONSULTA POR EDAD
- 3.4 CONSTRUCTOR DE CONSULTAS
- VISUALIZACIÓN Y DESCARGA DE LA INFORMACIÓN  $\overline{4}$

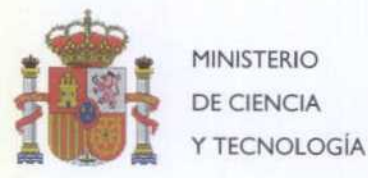

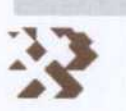

DE CIENCIA 1,15 instituto Geológico y Minero de España

### <sup>1</sup> INTRODUCIóN

La Base de Datos (BDD) PALEO recoge información relativa <sup>a</sup> los estudios paleontológicos de las muestras obtenidas durante los trabajos realizados en la elaboración del Mapa Geológico Nacional (MAGNA) a escala 1/50000.

La cobertura temporal es desde 1970 hasta la actualidad, <sup>y</sup> la espacial está situada entre en el 75 y 100% del territorio nacional.

El número total de muestras es de cerca de 81.000 muestras, de la cuales 76.000 tienen asociada la imagen del documento original (ficha) en formato digital. La mayoría de las muestras están georreferenciadas en el sistema de coordenadas UTM huso 30.

La presente aplicación, accesible a través de Intemet Explorer, posibilita la realización de consultas <sup>a</sup> la BDD de una manera sencilla <sup>y</sup> muy intuitiva desde cualquier ordenador conectado a la Red.

Se establecen dos tipos de consultas. Uno que integra las consultas directas, como por ejemplo la selección por Hoja Topográfica o edad de la muestra; <sup>y</sup> otro, en el que la selección de las muestras se realiza utilizando un constructor, que permite combinar diferentes criterios de selección.

Los resultados de cada selección se muestran en pantalla, permitiendo al usuario la posibilidad de descargar a su ordenador la información, en un archivo comprimido ZIP.

También, se ofrece la posibilidad de visualizar las imágenes de las fichas, en aquellos registros que las tengan disponibles.

Volver al índice

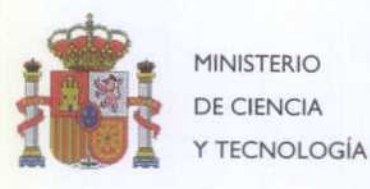

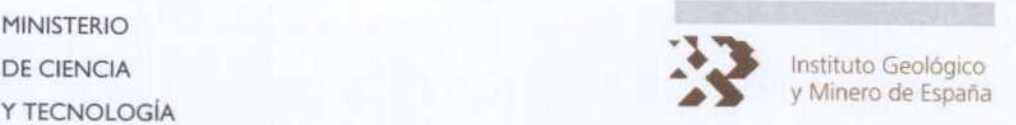

## <sup>2</sup> CAMPOS DE INFORMACIóN

Hay que resaltar que por defecto, los campos de información que se muestran en el resultado

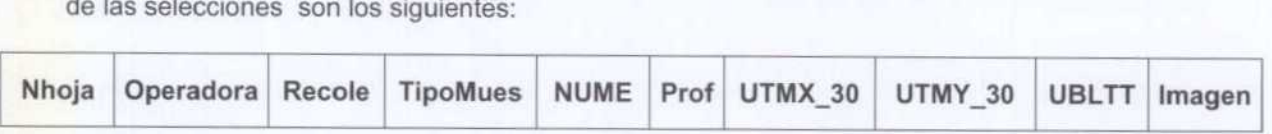

Para seleccionar más campos, se deben seguir los pasos que se muestra la Figura 1.

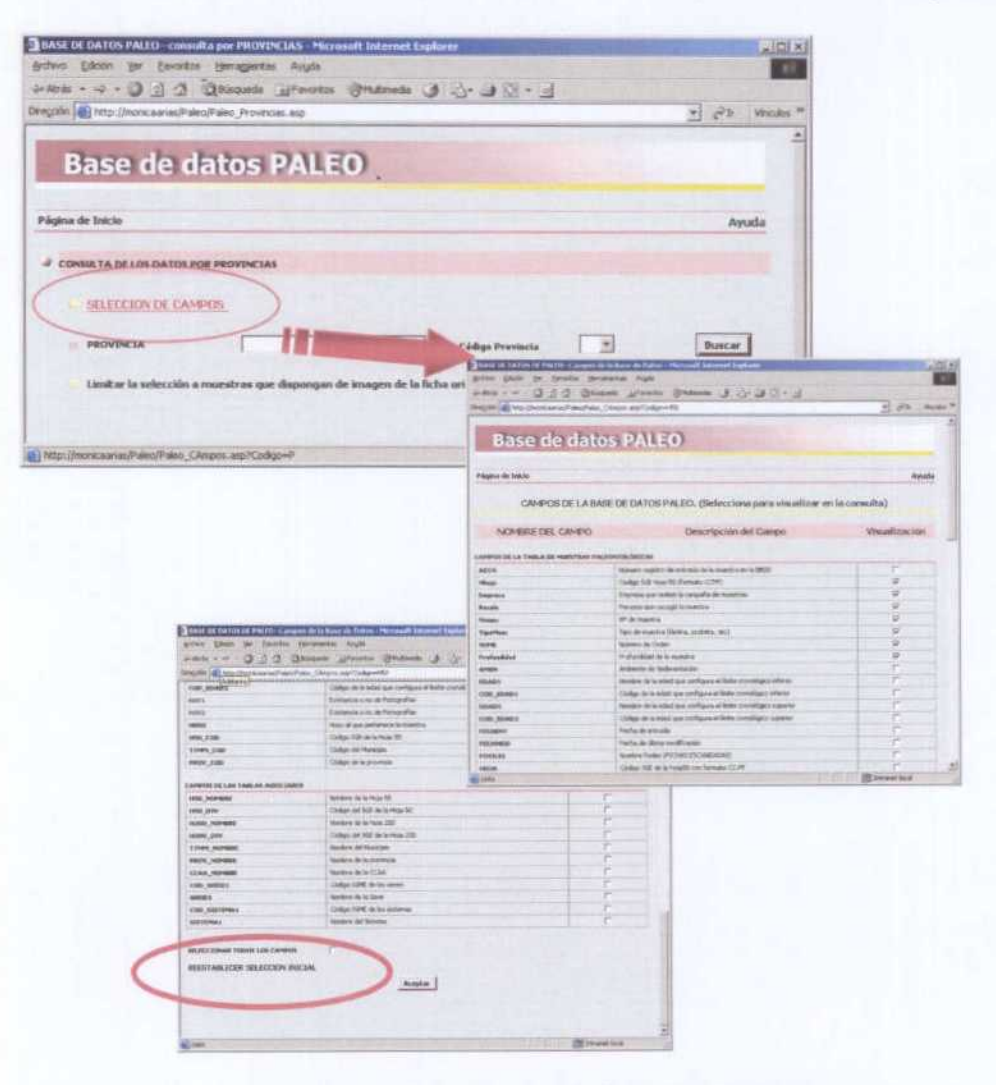

Figura 4-. Procedimiento de Selección de campos

En la pantalla de selección de campos hay habilitadas dos opciones, una que permite seleccionar todos los campos a la vez, <sup>y</sup> otra que permite restaurar la situación por defecto.

La selección de otros campos de información debe realizarse **ANTES** de escoger el criterio de búsqueda.

#### Volver al indice

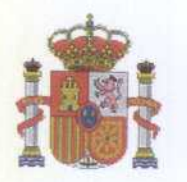

e Carlo de la Calendaria de la Calendaria Calendaria de Calendaria de La Calendaria

MINISTERIO Y TECNOLOGíA

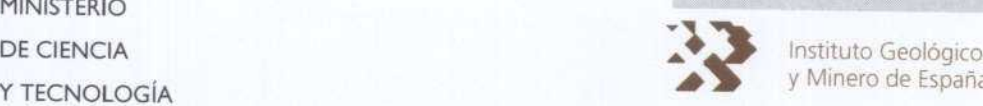

Minero de España

El conjunto de campos de información disponibles de la Base de Datos es el que muestran las tres tablas siguientes:

## CAMPOS DE LA TABLA DE MUESTRAS PALEONTOLóGICAS

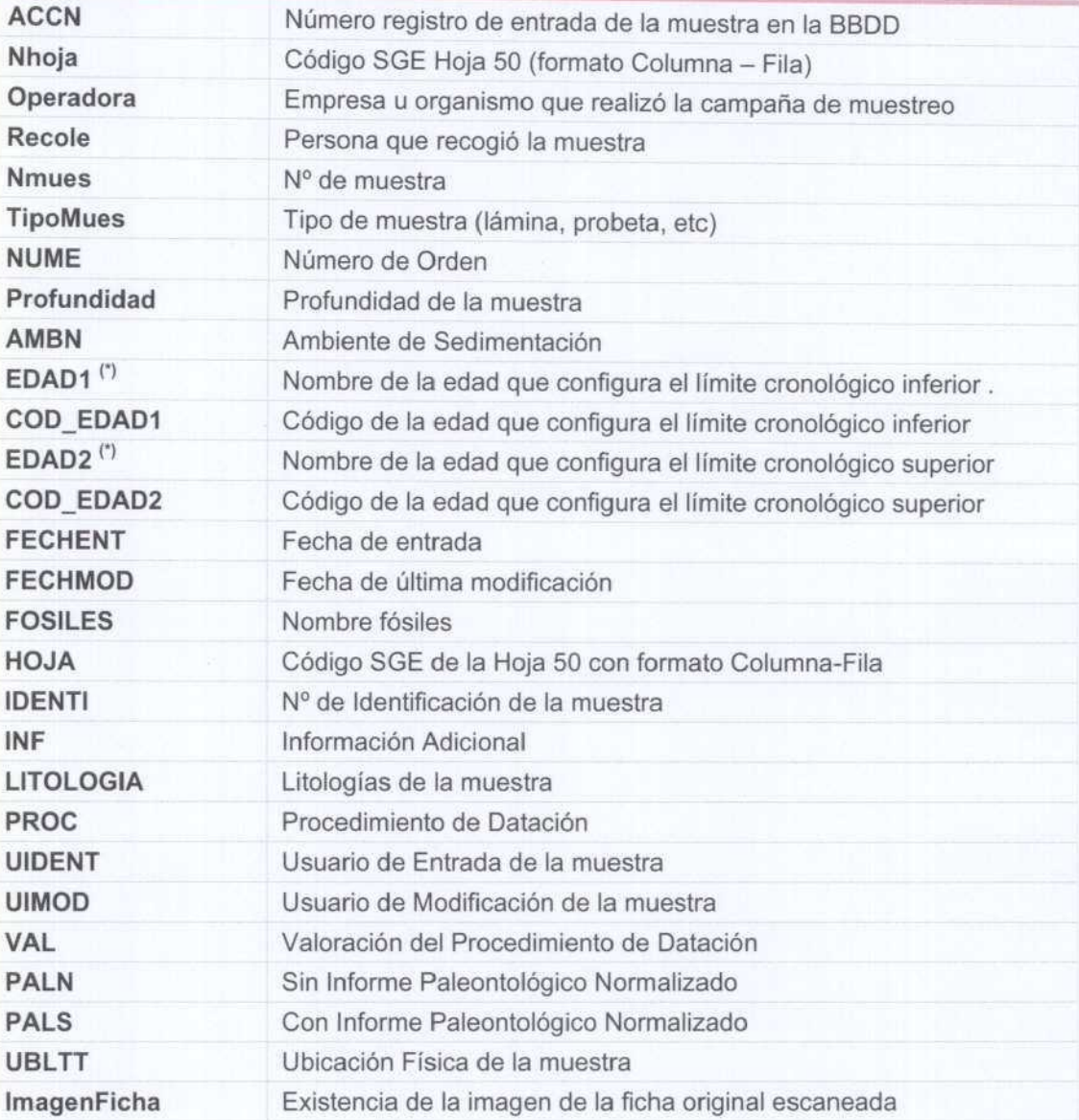

Tabla 1. Campos de información disponibles de la tabla Muestras

#### Volver al indice

 $(1)$  - Estas Edades están obtenidas datacón fosilífera

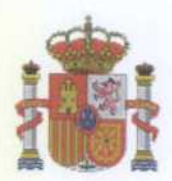

and a Carl and a Carl a Carl and a Carl and a Carl Carl Carl and a Carl and a Carl and a Carl and a C

MINISTERIO Y TECNOLOGíA

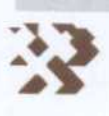

DE CIENCIA tituto Geológico Minero de España

## CAMPOS DE LA TABLA DE PUNTOS DE MUESTREO

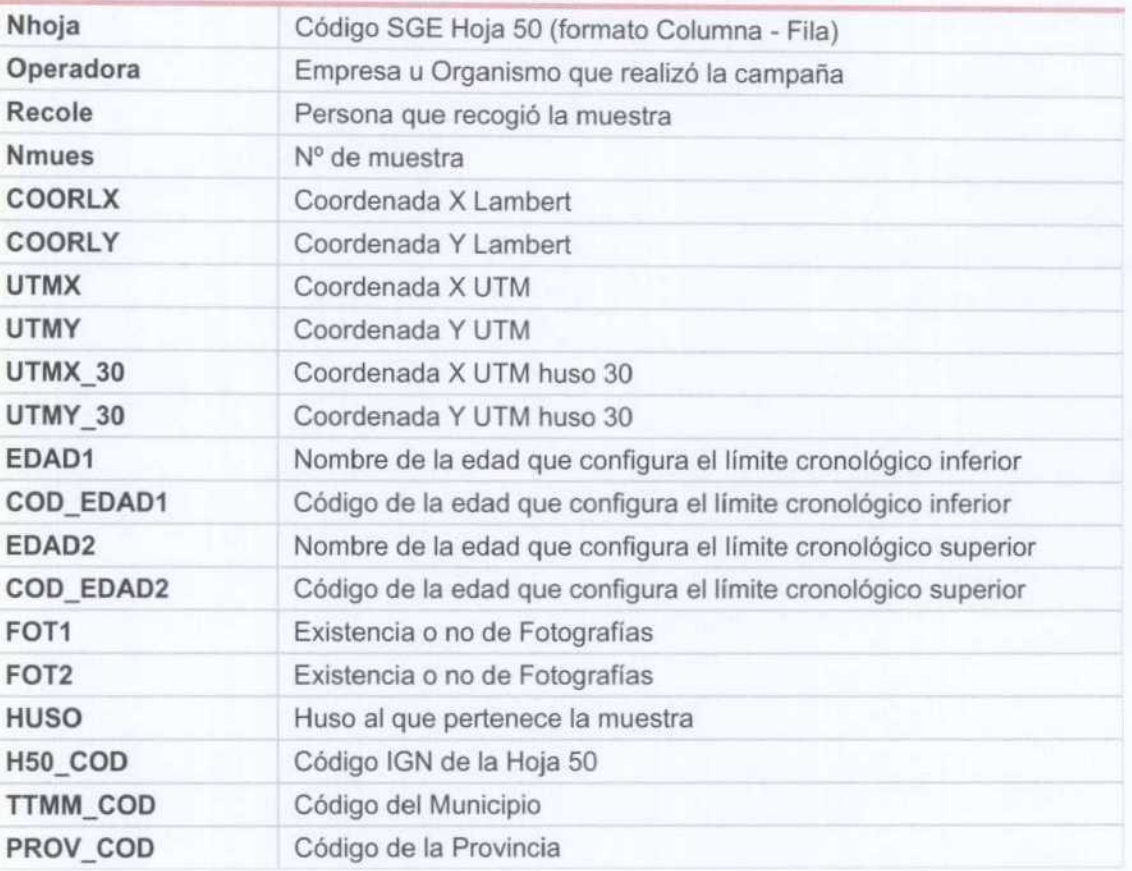

Tabla 2. Campos de información disponibles de la tabla de Puntos

#### CAMPOS DE LAS TABLAS AUXILIARES

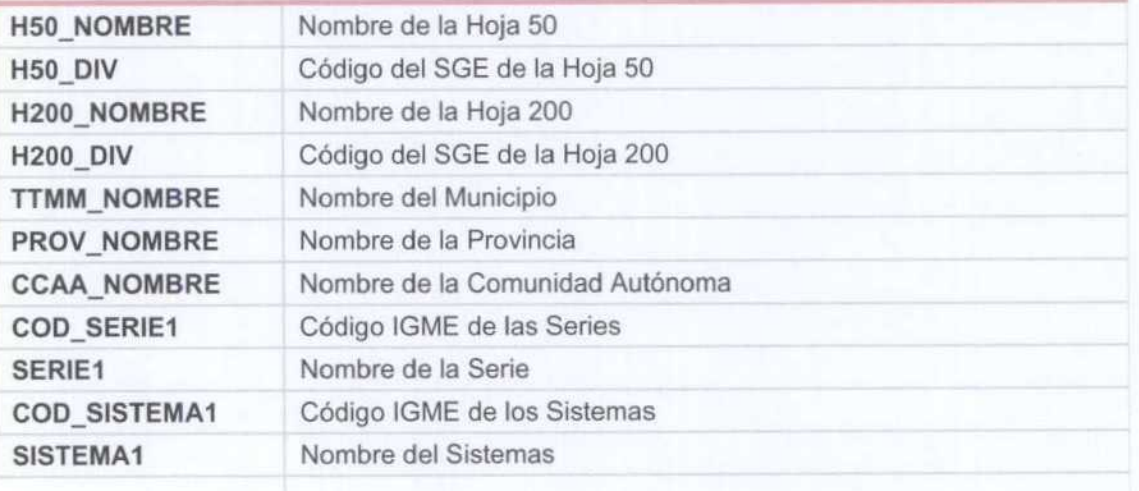

Tabla 3. Campos de información disponibles de las tablas Auxiliares

#### Volver al indice

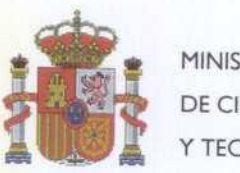

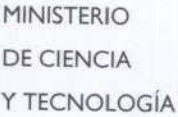

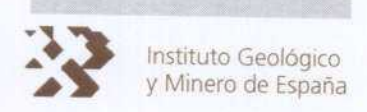

#### UTILIZACIÓN DE LA APLICACIÓN. TIPOS DE CONSULTA 3

La aplicación, en su primera pantalla ofrece cuatro opciones principales. Las tres primeras corresponden a consultas directas y la cuarta a la selección por criterios combinados. El aspecto es el que presenta la Figura 2.

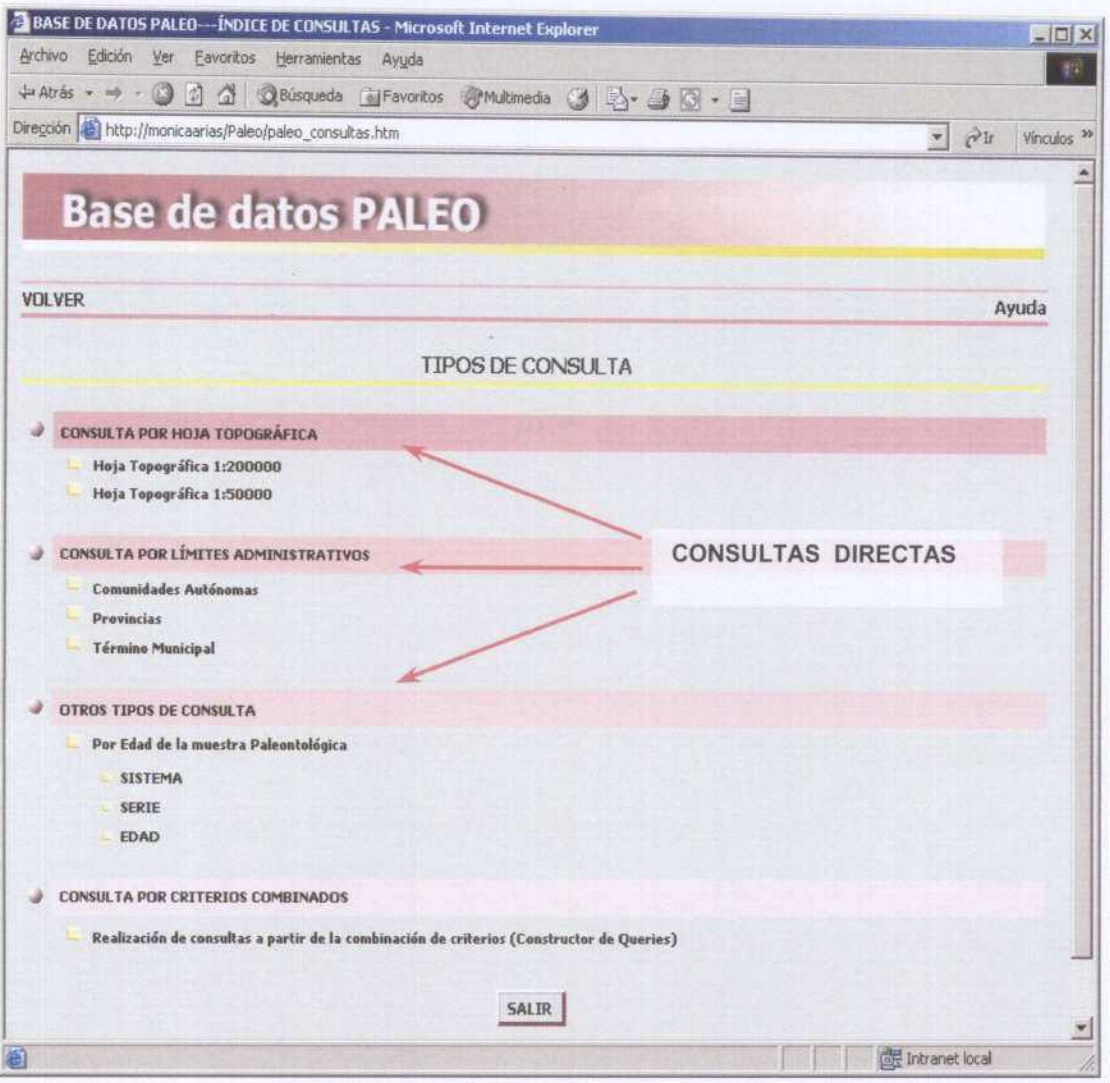

Figura 5-. Pantalla inicial de selección del tipo de consulta

Se consideran consultas directas las que se pueden realizar según campos preestablecidos. Constituyen un conjunto de procedimientos de fácil manejo destinados a satisfacer los criterios más habituales de consulta. Se han desarrollado tres tipos de consulta directa, Figura 2.

Es importante resaltar que en todas las consultas se ha habilitado una opción que permite obtener exclusivamente las muestras que dispongan de la imagen del documento original de la muestra.

Volver al indice

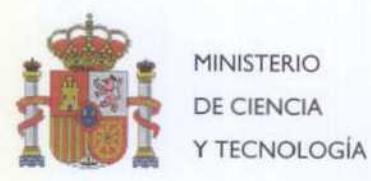

E

y. Englished Corp.

Instituto Geológico<br>y Minero de España

#### SELECCIÓN POR HOJA TOPOGRÁFICA  $3.1$

Se incluyen en este apartado, la selección de muestras según la división geográfica constituida por las cuadrículas que cubren el territorio español a las escalas 200.000 y 50.000.

La ayuda proporcionada por menús desplegables, permite realizar la consulta en función del nombre de la hoja, del código del Instituto Geográfico Nacional (IGN) o del código del Servicio Geográfico del Ejercito. (SGE). El procedimiento es el que presenta la Figura 3.

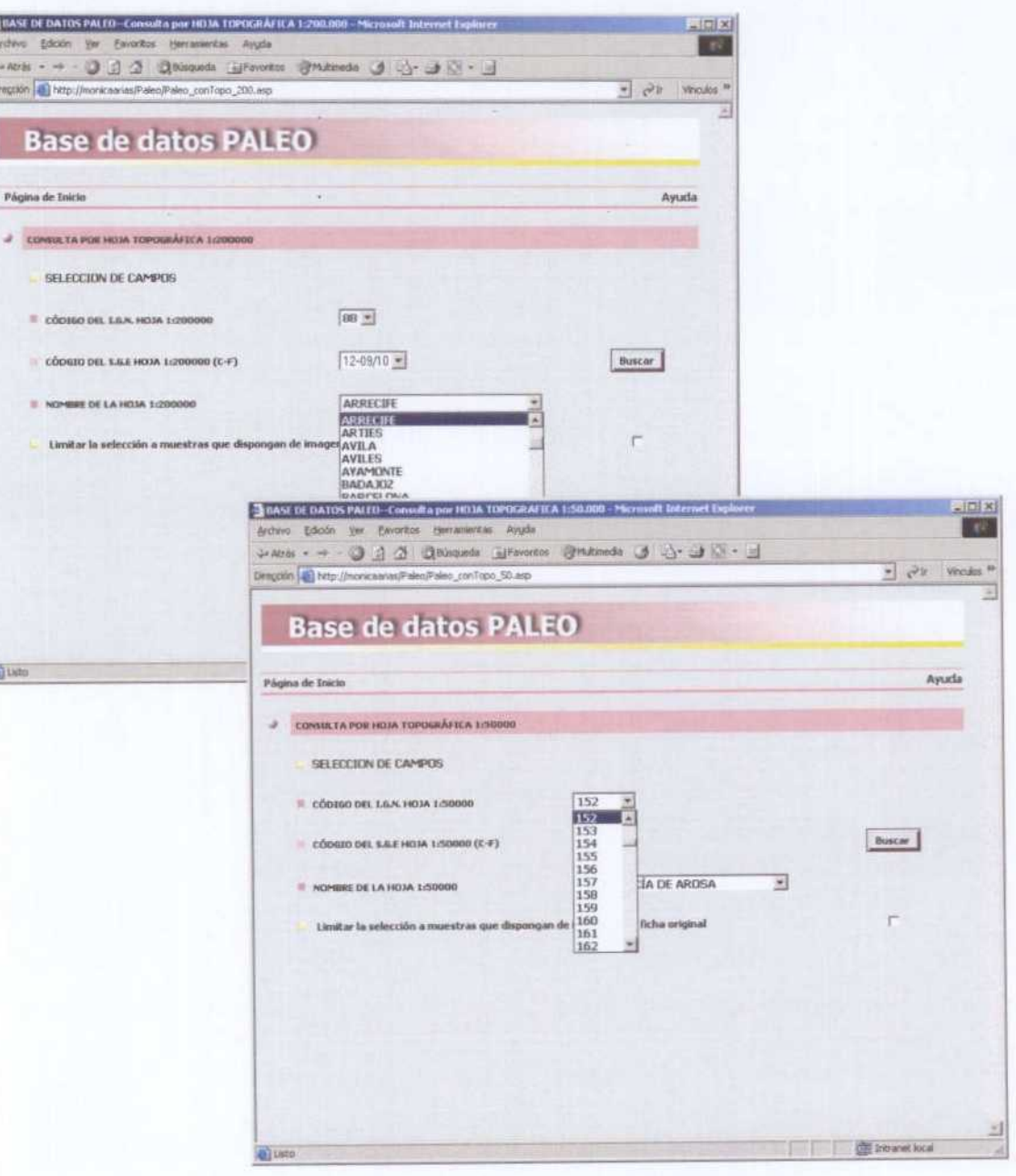

Figura 6-. Pantallas de selección por Hoja 1:200.000 y 1:50.000.

#### Volver al indice

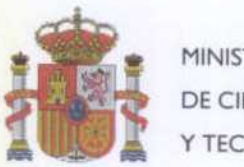

MINISTERIO Y TECNOLOGíA

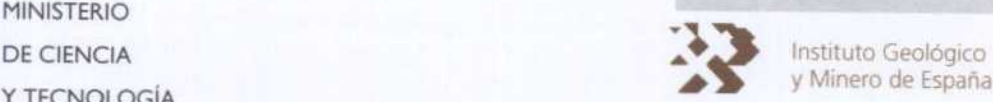

y Minero de España

### 3.2 SELECCIóN POR LíMITES ADMINISTRATIVOS

Este grupo de consultas directas permite la selección según criterios basados en la pertenencia <sup>a</sup> tres divisiones administrativas: Comunidades Autónomas, Provincias <sup>y</sup> Términos Municipales. La Figura 4. presenta el aspecto de estos tres tipos de consulta.

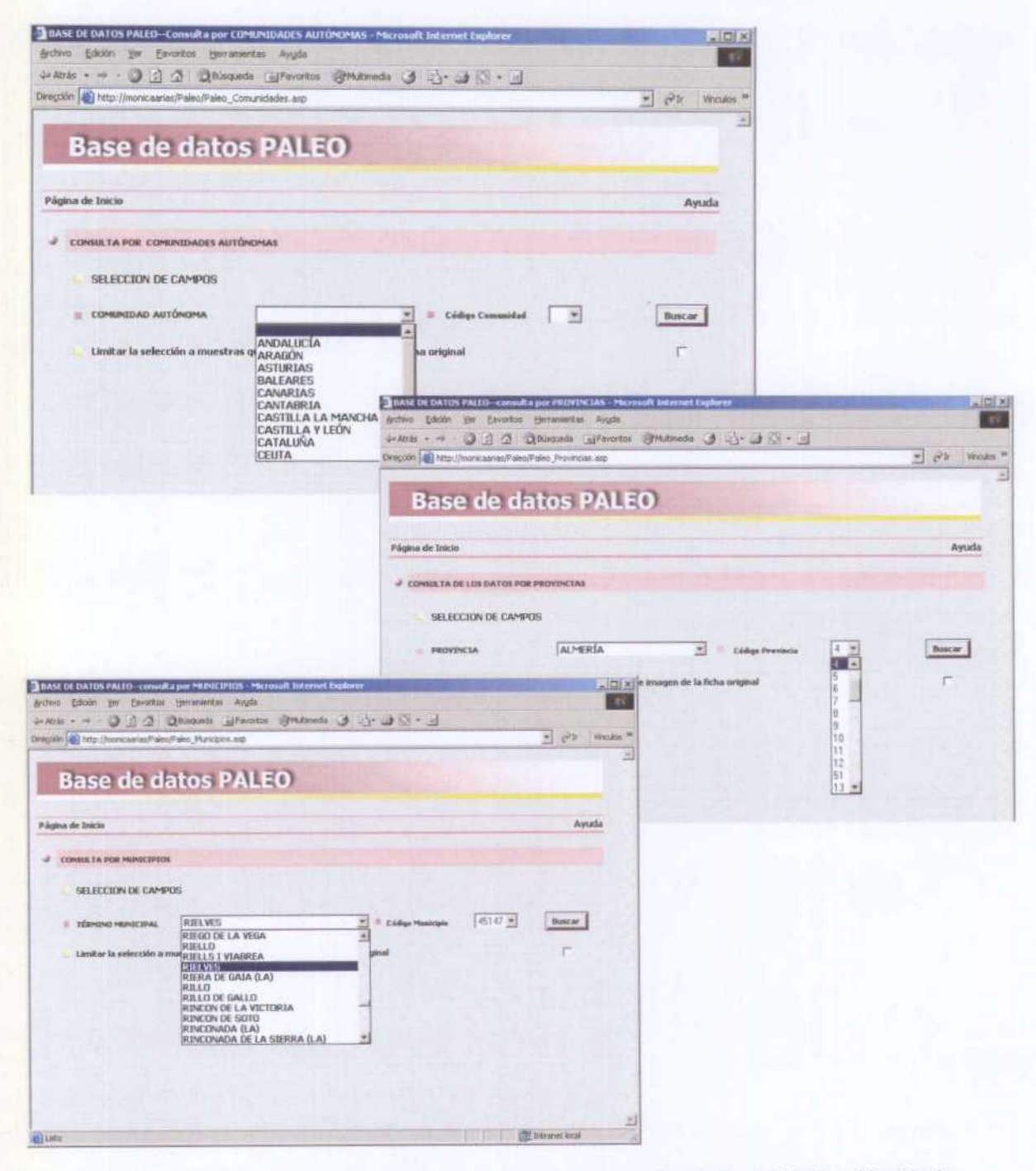

Figura 7-. Pantallas de consulta por Comunidades Autónomas, Provincias y Términos Municipales.

#### Volver al indice

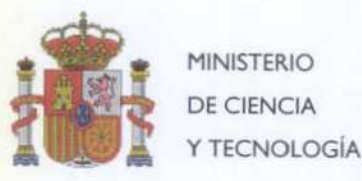

**Professor** 

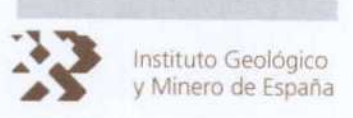

#### **CONSULTA POR EDAD**  $3.3$

Uno de los campos de información más significativos a la hora de consultar la BDD de muestras paleontológicas es la edad. Su datación se realiza a través de los fósiles que incluyen. En algunos casos, es muy exacta, y la muestra presenta sólo una edad; sin embargo, en otros, los fósiles presentes, sólo permiten establecer un intervalo cronológico entre un límite inferior o más antiguo (Campo EDAD1), y un límite superior o más moderno (Campo EDAD2).

Las consultas por criterios cronológicos, se pueden realizar en función del sistema, de la serie o de la edad de datación.

Para facilitar la ubicación cronológica y de terminología, se ha habilitado la posibilidad de visualizar una imagen con una relación de los tiempos geológicos. Esta imagen se presenta en una nueva ventana al pulsar el botón de información, il, tal como muestra la Figura 5.

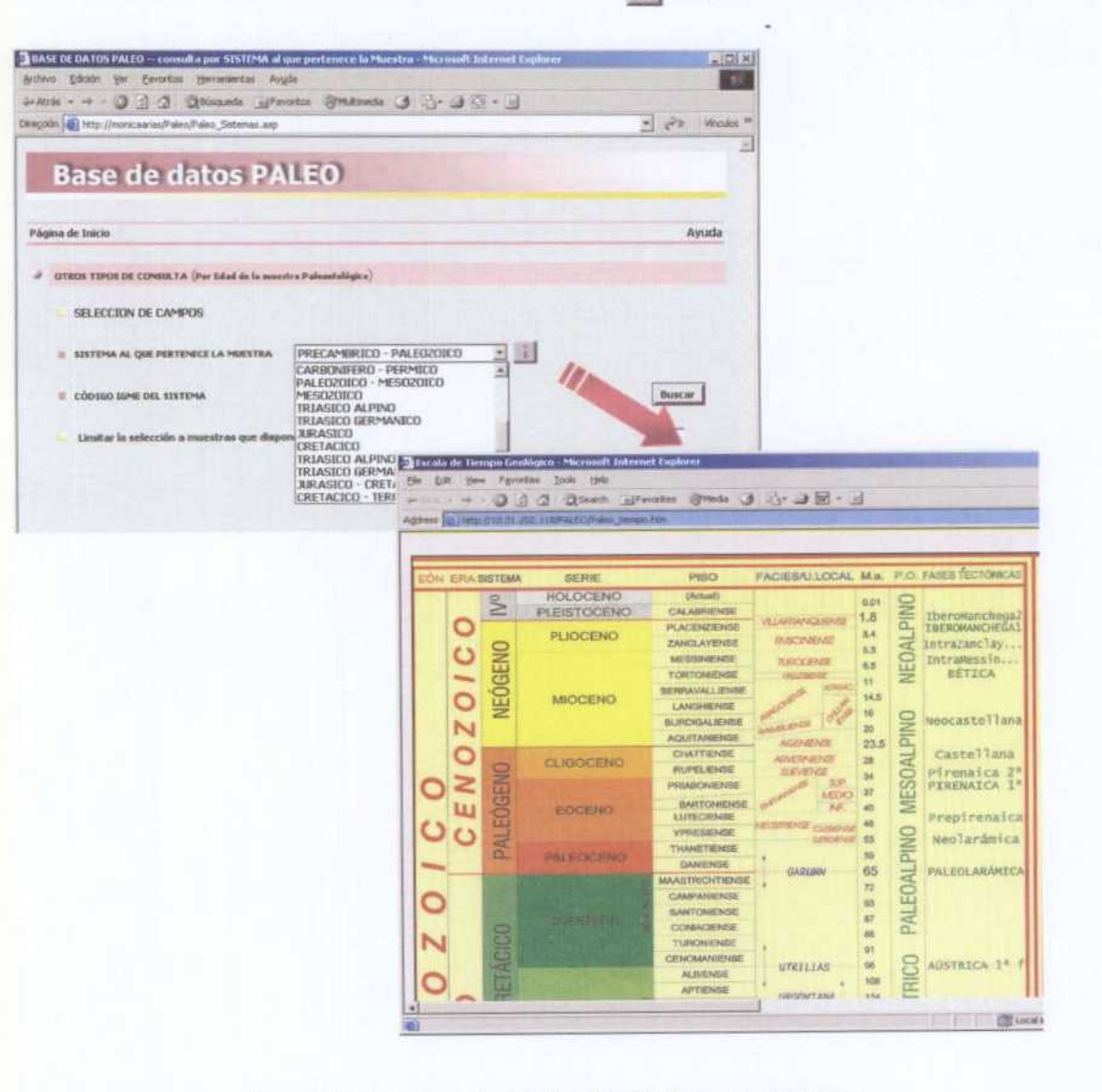

Figura 8-. Acceso a la Información de tiempos geológicos.

#### Volver al indice

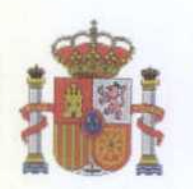

**MINISTERIO** DE CIENCIA Y TECNOLOGÍA

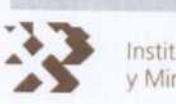

Instituto Geológico<br>y Minero de España

Las Figuras 6 y 7 presentan los procedimientos de consulta por Serie y Edad

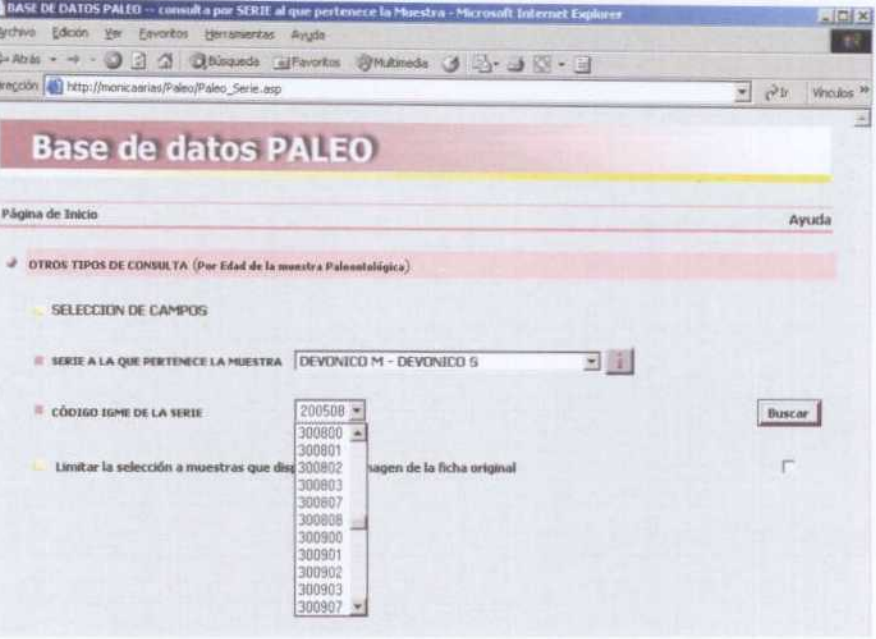

Figura 9-. Consulta cronológica por Serie

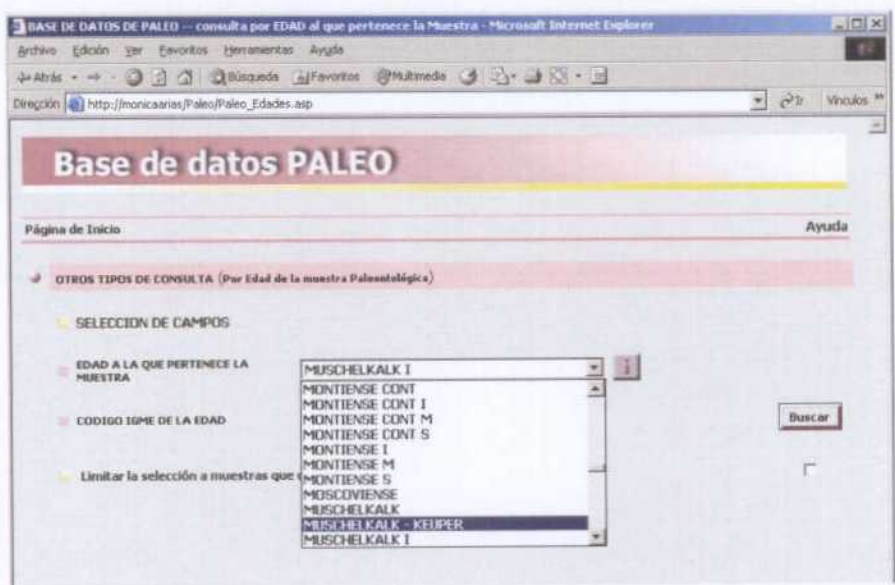

Figura 10-. Consulta cronológica por Edad de la muestra

Volver al indice

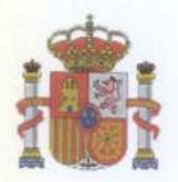

MINISTERIO Y TECNOLOGiA

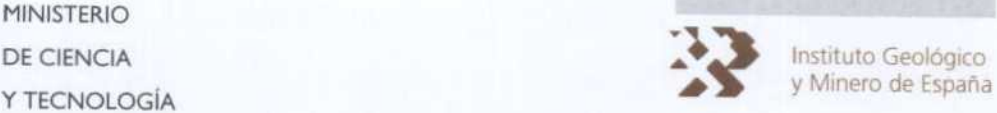

### 3.4 CONSTRUCTOR DE CONSULTAS

En este punto se aborda la posibilidad de efectuar búsquedas <sup>y</sup> selecciones avanzadas. Para realizar estas funciones se incluye un "constructor de consultas" que permite combinar criterios sobre un amplio conjunto de campos. Los operadores de búsqueda son los habituales de comparación (=, >, <, <>, etc) <sup>y</sup> el vínculo entre condiciones sobre diferentes campos puede ser alguno de los operadores booleanos. AND (Y) ó OR (O)

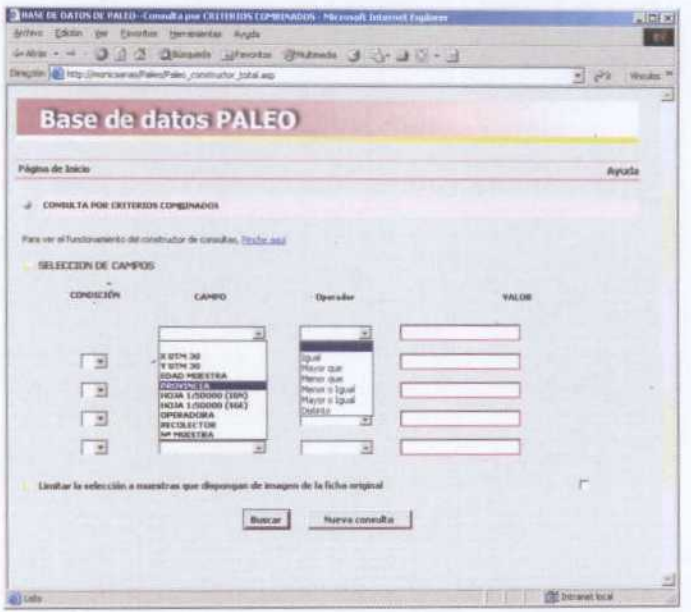

Figura 11-. Campos y operadores que pueden utilizarse en el constructor de consultas

Para facilitar la utilización del constructor, al seleccionar los campos de Provincia, Hoja, y Edad, se ha habilitado un vínculo, que permite escoger los valores posibles directamente de una lista, Figura 9.

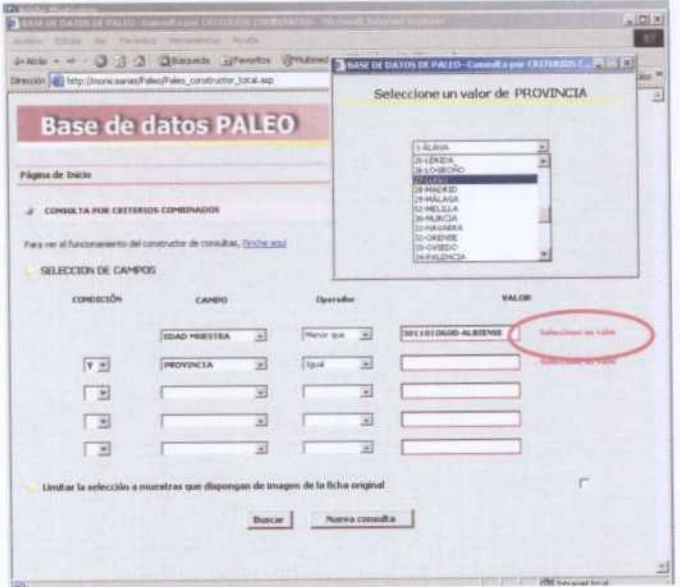

Figura 12-. vínculo para la selección directa de los valores de Provincia, Hoja 1:50000 <sup>y</sup> Edad

#### Volver al indice

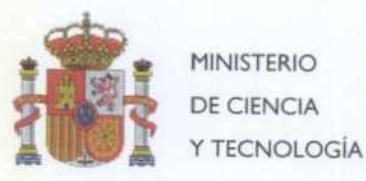

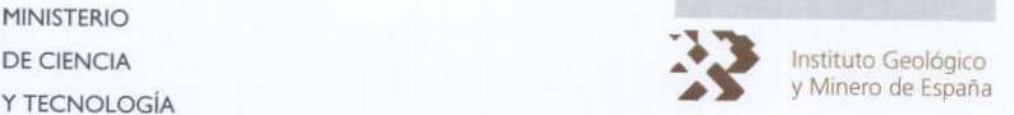

### <sup>4</sup> VISUALIZACION Y DESCARGA DE LA INFORMACIóN

Los resultados de las consultas <sup>a</sup> la BDD, se muestran en una pantalla similar <sup>a</sup> la que presenta la Figura 10. El encabezamiento ofrece información sobre número de muestras localizadas <sup>y</sup> debajo aparece una tabla con los resultados de la consulta. Por criterios de funcionalidad se ha limitado <sup>a</sup> 5000 el número máximo de muestras por consulta.

Para facilitar la visualización, cuando el número de registros es elevado, se han habilitado unos botones de navegación, de Página siguiente, Página anterior, Primera Página, <sup>y</sup> última Página

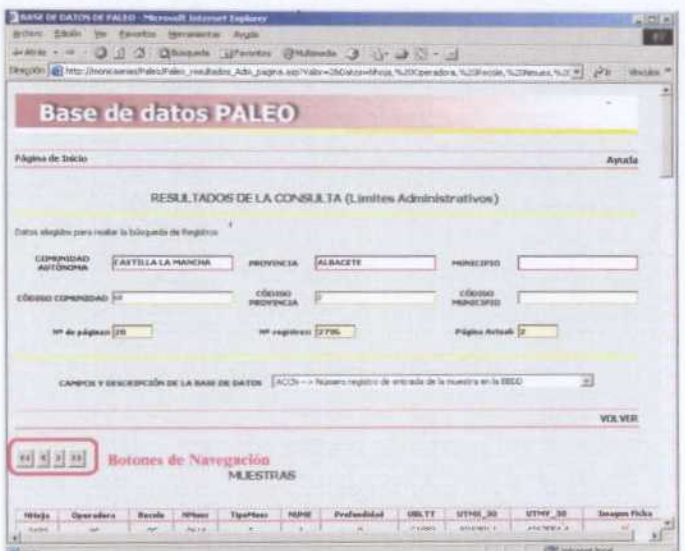

Figura 13-. Cabecera de la página con los resultados de la consulta

Al final de la página con los resultados, existen dos botones que permiten la descarga de la información seleccionada, y la visualización, de la imagen escaneada del documento original en el que aparece la muestra, Figura 11.

| 西西<br>2531<br>2631<br>2432<br>2433<br>2532<br>29.22<br>2AX1 | π<br><b>it</b><br>Ħ<br>×<br>×<br>$\infty$ | iz.<br>in.<br><b>id</b><br>$\geq$<br>× | 2621<br>2676<br>2694<br><b>GKOTE</b> | ŧ<br>x<br>£<br>Ŧ | ×<br>x   | ÷<br>э<br>n    | CHK<br>CZE41<br>04041 | upenn <sub>s</sub><br>ELDMAS<br><b>UBSEX</b> | 432916.2<br>43061957<br>4301996.3 | $\Box$<br>w<br>и<br>w |
|-------------------------------------------------------------|-------------------------------------------|----------------------------------------|--------------------------------------|------------------|----------|----------------|-----------------------|----------------------------------------------|-----------------------------------|-----------------------|
|                                                             |                                           |                                        |                                      |                  |          |                |                       |                                              |                                   |                       |
|                                                             |                                           |                                        |                                      |                  |          |                |                       |                                              |                                   |                       |
|                                                             |                                           |                                        |                                      |                  |          |                |                       |                                              |                                   |                       |
|                                                             |                                           |                                        |                                      |                  | x        | ٠              | <b>CUMP</b>           | \$94149                                      | 4267426.1                         | ×                     |
|                                                             |                                           |                                        | SHOW                                 | ٠                | ×        | ×              | CLOSE                 | <b>SHISLI</b>                                | 4267445.1                         | ж                     |
|                                                             |                                           | $rac{1}{2}$                            | <b>SADE</b>                          | x                | т        | ٠              | CIDE                  | SW165.2                                      | 4267499                           | ×                     |
|                                                             | ×                                         | ×                                      | oza                                  | ÷                | ż        | ×              | CIDEE                 | 190,75.3                                     | <b>KOSTAWAJI</b>                  | ×                     |
|                                                             | WC.                                       | PC.                                    | <b>SWIT</b>                          | ۷                | ٠        | ٠              | CYDSE                 | trivian, e                                   | 4267474.8                         | $\equiv$              |
| 2422                                                        | $\infty$                                  | $rac{}{ }{ }$                          | <b>DIGHT</b>                         | Ť                | ×        | в              |                       | Vismilización de la ficha                    |                                   |                       |
| 2455                                                        | ×                                         | $\approx$                              | <b>GAZY</b>                          | ×                |          | ٠              |                       | escanoada de la muestra                      |                                   | 345                   |
| 241                                                         | ×                                         | pe.                                    | 3642                                 | ۲                | ٠        | $\equiv$       |                       |                                              |                                   |                       |
| 2433                                                        | ×                                         | PC                                     | DOLL I                               | T.               | x        | ×              | <b>CUME</b>           | NAISSA                                       | <b>CEMPLE</b>                     | ×                     |
| 2522                                                        | $\mathcal{C}_n$                           | $\approx$                              | m12                                  | ٠                | \$       | $\overline{a}$ | <b>CUM</b>            | <b>SHERLY</b>                                | <b>CENTAL</b>                     | ×                     |
| 2433                                                        | ×                                         | n.                                     | <b>GALS</b>                          | ×                | ٠        | в              | CIBE                  | SIMUSO:                                      | 4267644.4                         | $\mathbb{R}$          |
| 전 부                                                         |                                           |                                        |                                      |                  | Imprenir |                | Descargar             | de resultados                                | Descarga del archivo              |                       |

Figura 14-. Opciones de descarga y visualización de imagen del documento original.

#### Volver al indíce

e Carlo Carlo a Carlo a Carlo a Carlo a Carlo a Carlo a Carlo a Carlo a Carlo a Carlo

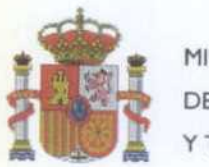

ī

MINISTERIO Y TECNOLOGíA

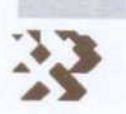

DE CIENCIA instituto Geológico y Minero de España

La opción de descarga permite que cualquier usuario pueda disponer de una copia de los resultados de la consulta, ésta se realizará en fichero ASCII, comprimido en formato ZIP, tal <sup>y</sup> como se muestra en las siguientes Figuras <sup>12</sup> <sup>y</sup> 13.

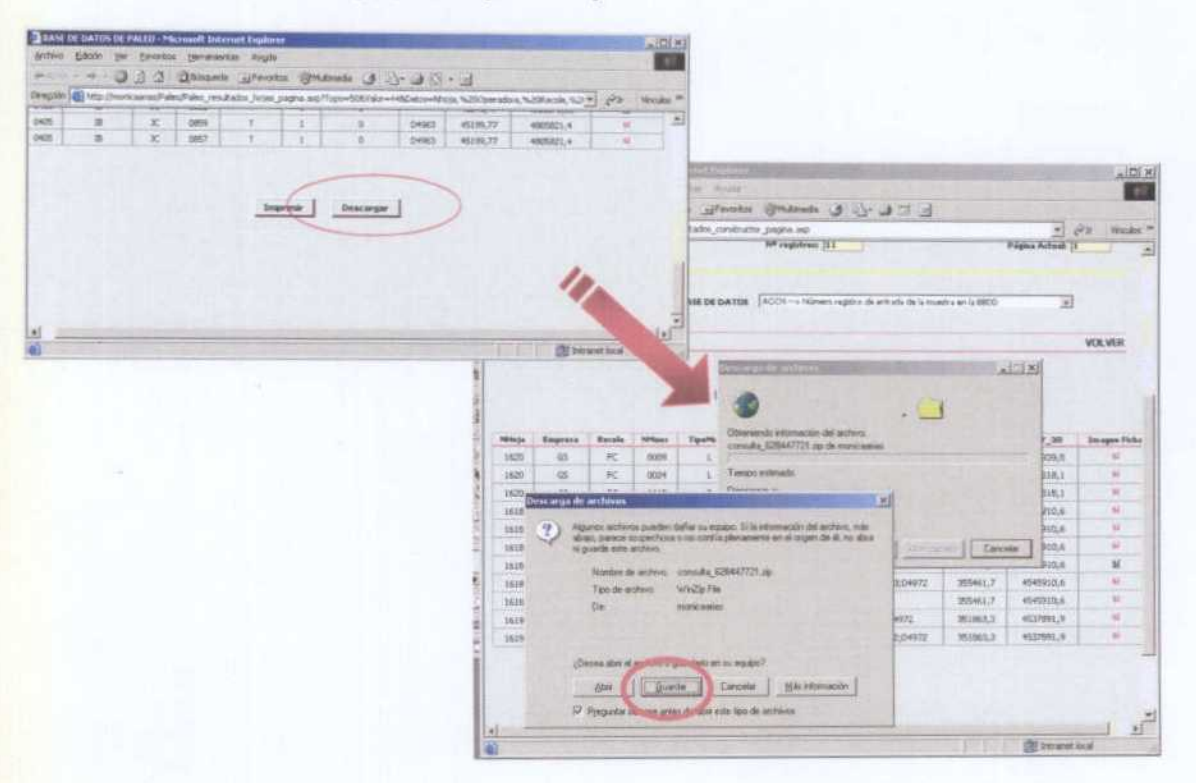

Figura 15-. Descarga del resultado de la consulta en formato zip

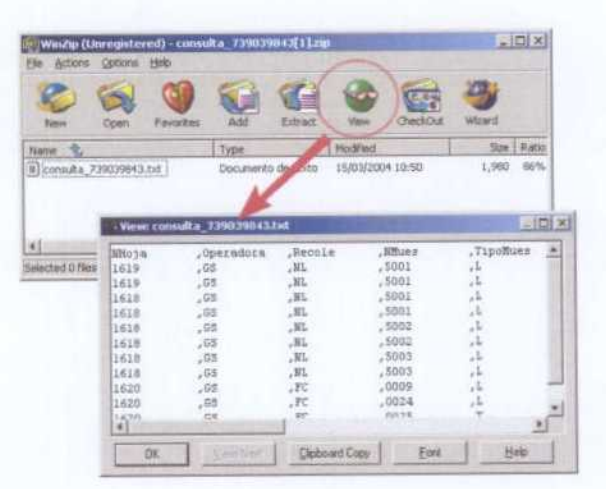

Figura 16-. Fichero de texto que se descarga en el ZIP

La descarga debe realizarse en un periodo no superior <sup>a</sup> las dos horas desde el momento en que se realiza la consulta.

#### Volver al indice

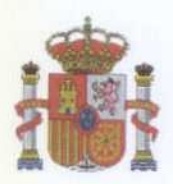

**MINISTERIO** DE CIENCIA Y TECNOLOGÍA

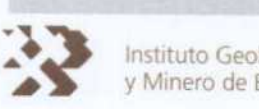

Instituto Geológico<br>y Minero de España

La opción de visualización de las imágenes de los documentos originales se produce al pulsar para cada muestra en el campo "Existe ficha". Sólo si el valor del campo es "SI" la imagen estará disponible.

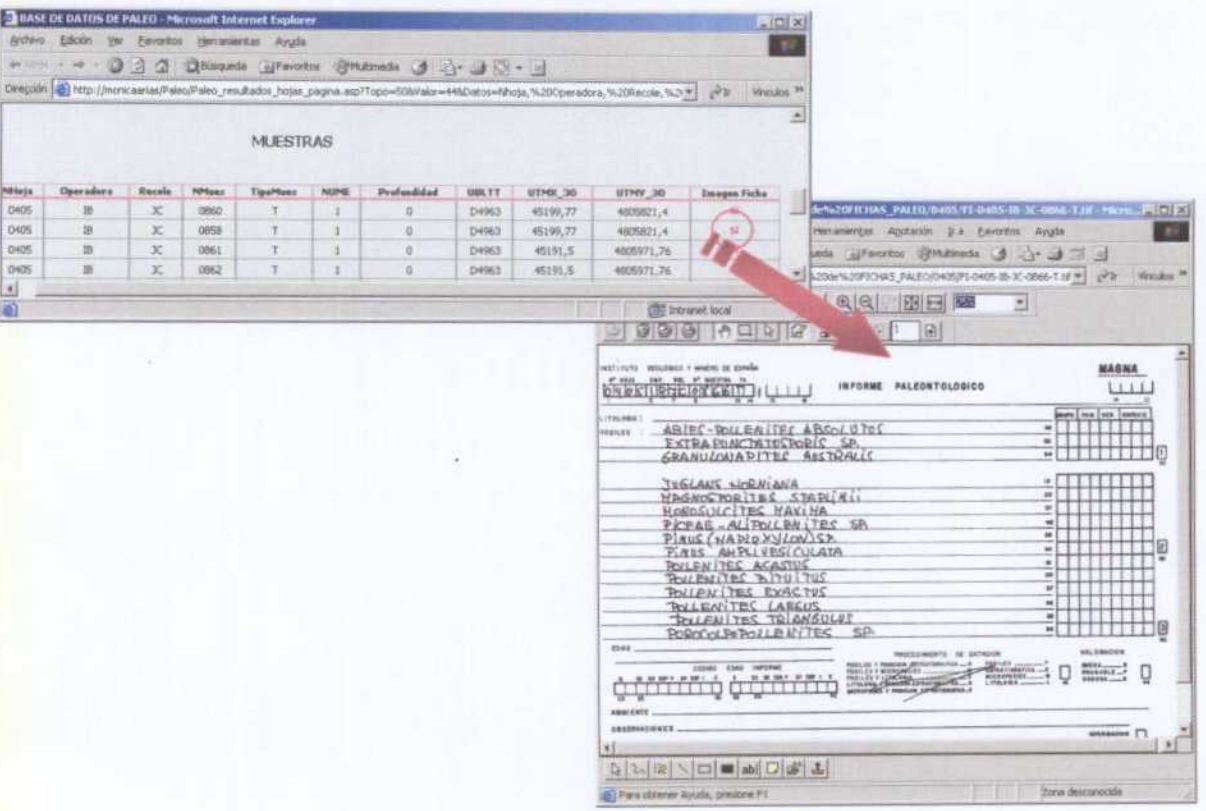

Figura 17-. Visualización de la imagen del documento original.

Volver al indice

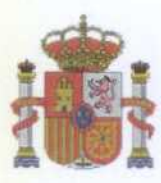

**MINISTERIO** DE CIENCIA Y TECNOLOGÍA

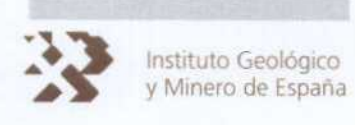

## **ANEXO III**

## **SOPORTES DIGITALES**

DVD 01: BACKUPS INICIALES DE LA BDD PALEO E IMÁGENES

CD 02: CÓDIGO DE LA APLICACION Y MANUALES DIGITALES.

ÁREA DE TECNOLOGÍAS Y SISTEMAS DE LA INFORMACIÓN

Página 29